#### **Diplomová práce**

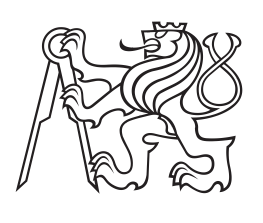

**České vysoké učení technické v Praze**

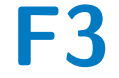

**F3 Fakulta elektrotechnická Katedra počítačů**

# **Dynamická pupilometrie a její využití pro detekci relapsu afektivních poruch**

**Jan Lukeš Otevření informatika**

**Květen 2016 Vedoucí práce: Novák Daniel Ing., Ph.D.**

# **Poděkování / Prohlášení**

Tímto děkuji vedoucímu diplomové práce za jeho trpělivost a cenné nápady při řešení problémů s vývojem a hlavně za možnost ujmout se práce na zajímavém tématu, které nemá za účel jen splnit předmět DP. Děkuji Fakultě elektrotechnické, že poskytla znalosti a možnosti tuto práci realizovat. A nakonec děkuji mé rodině za jejich podporu.

Prohlašuji, že jsem předloženou práci vypracoval samostatně a že jsem uvedl veškeré použité informační zdroje v souladu s Metodickým pokynem o dodržování etických principů při přípravě vysokoškolských závěrečných prací.

V Praze dne 27.5. 2016

Lukes

Tato práce popisuje vývoj dynamického pupilometru, který mohou pacienti samostatně používat k měření zornicového reflexu. Cílem takového zařízení je zjistit závislost mezi změnou nálady u afektivních poruch a změnou dynamiky zornicového reflexu. Pupilometr vyvinutý v rámci této práce stojí zlomek částky, za kterou se prodávají komerčně dostupné pupilometry a sám provede pacienta měřením, případně ho hlasově upozorní na špatné přiložení.

**Klíčová slova:** dynamická pupilometrie, raspberr pi, snímání oka pod ir světlem, hlasová navigace, měření svépomocí

# **Abstrakt / Abstract**

This masters thesis describes developement of dynamic pupillometer that can patients use to test themselves. The goal of such device is to find if there is corelation between mood change of affective disorders and dynamics of pupillary reflex. Pupillometer developed in this thesis costs fraction of comercially available pupillometers and guides user toward successful measurement. If needed, it warns user agains improper attachement to head by voice.

**Keywords:** dynamic pupillometry, raspberry pi, ir eye capture, voice command, self measurement

**Title translation:** Dynamic pupillometry and its usage to detect relapse of affective disorders

# **Obsah /**

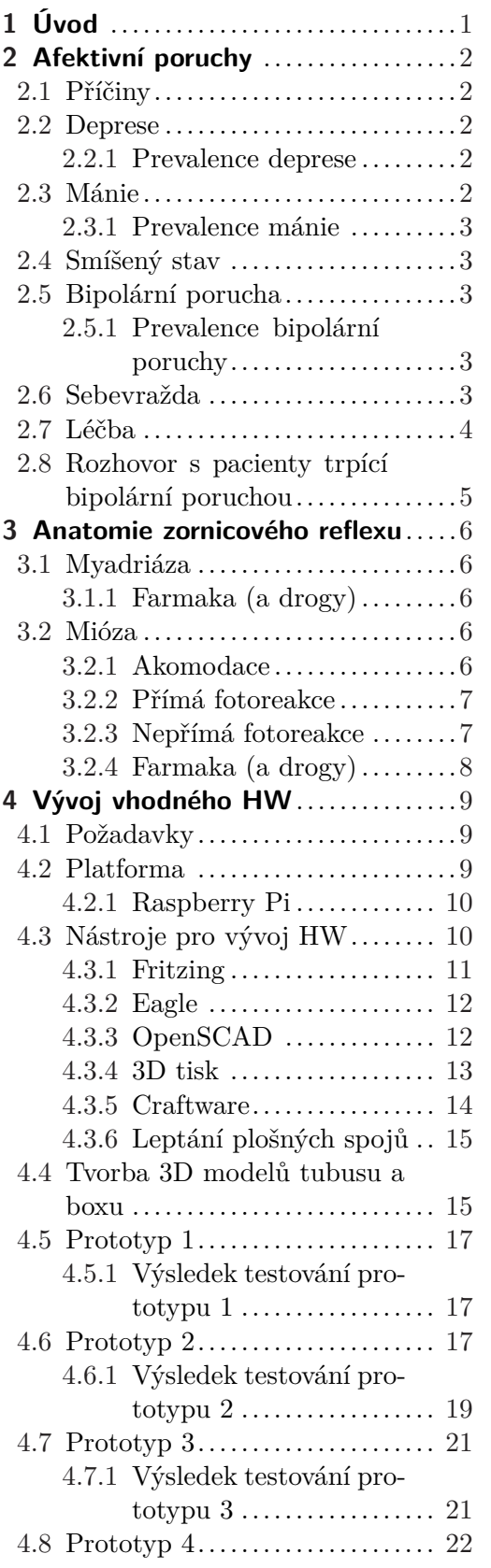

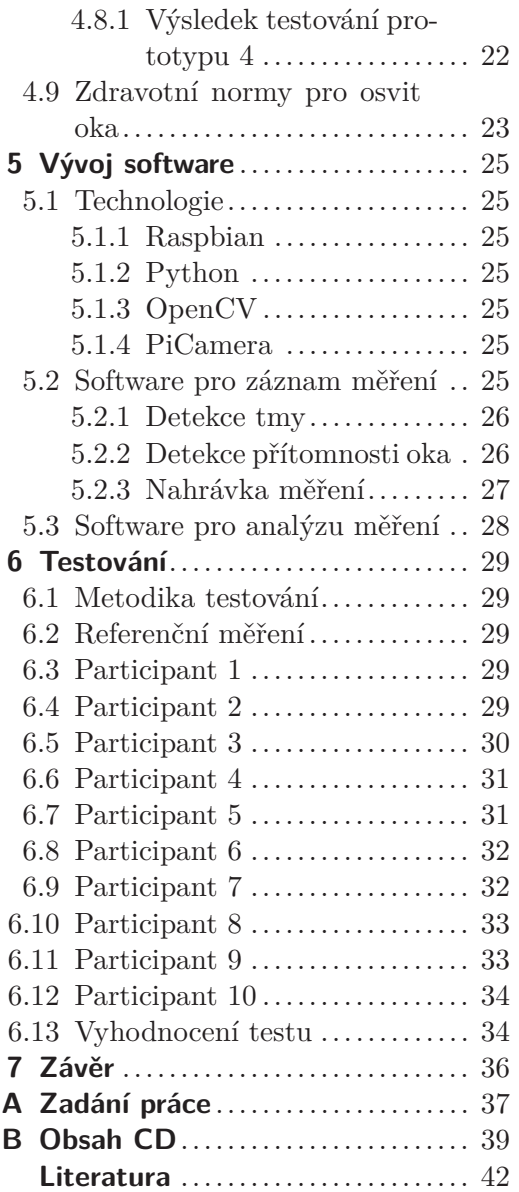

# **/ Obrázky**

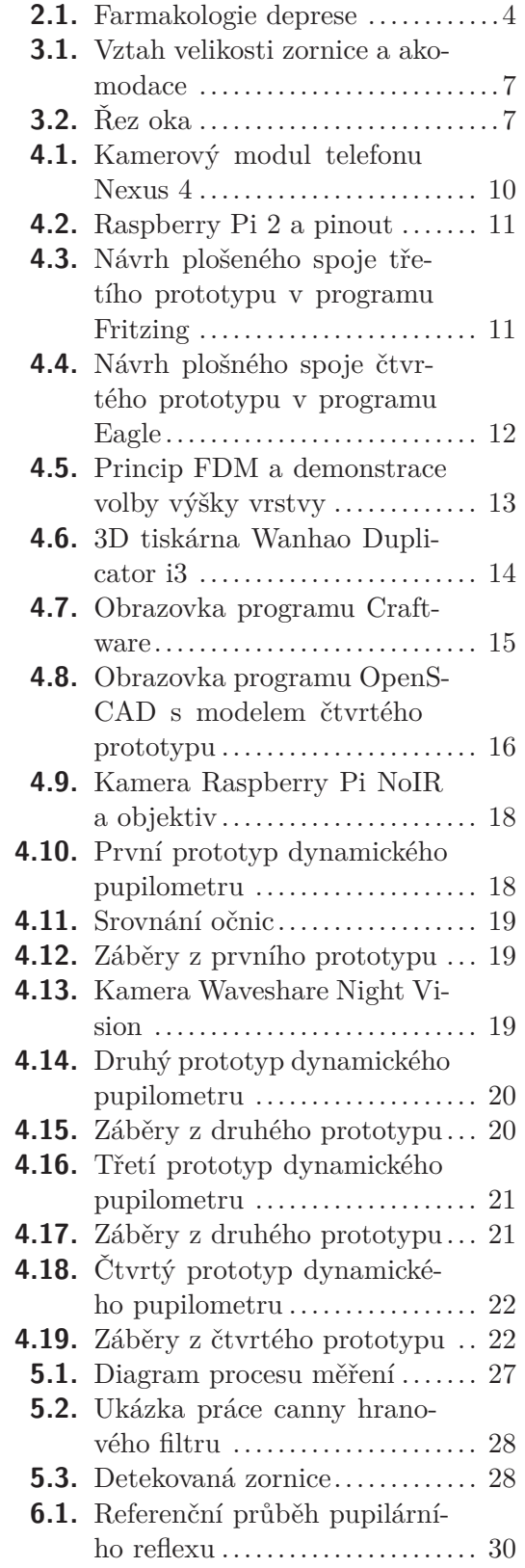

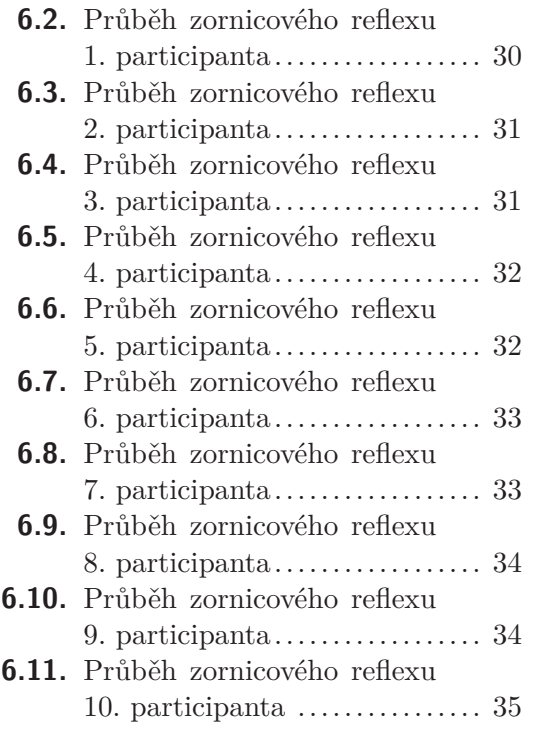

<span id="page-8-1"></span><span id="page-8-0"></span>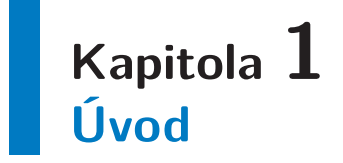

Slovo psychiatrie je pro většinu lidí medicinsky spjato především s léky, elektrošoky a hospitalizací. Málokdo však ví, že za poslední roky v oblasti vývoje nových léků pro léčbu psychických nemocí, již nejsou činěny velké pokroky. Jsme schopni se zaměřovat na různé neurotransmitery a inhibovat jejich funkci, ale nejsme schopni nemoci vyléčit, pacienti musejí do konce života užívat léky, aby se příznaky nerozvinuly za hranici, kdy jim už není pomoci. V případě afektivních poruch jako je například bipolární nemoc je nutné léky brát i s ohledem na fázi onemocnění, ve které se zrovna pacient nachází. Tyto fáze se opakují periodicky a s pomocí správné detekce fáze, lze amplitudu výkyvů v chování pacienta tlumit a ve výsledku bude moci žít zcela normální život. Zde přichází do hry následující myšlenka: "Lze předčasně detekovat relaps afektivní poruchy pomocí hodnocení změn v dynamice pupilárního reflexu?" Na tuto otázku zatím neznáme odpověď, ale abychom ji mohli získat, potřebujeme přístroj pro sledování tohoto indikátoru u větší skupiny lidí. Takový přístroj musí splňovat i další kritéria - být levný a měření musí probíhat bez pomocí další osoby. Komerčně dostupné dynamické pupilometry jsou totiž cenově v řádu stovek tisíc a ty přenosné vyžadují 3. osobu, která je správně namíří, nebo jsou tak velké, že jsou nepřenositelné.

# <span id="page-9-1"></span><span id="page-9-0"></span>**Kapitola 2 Afektivní poruchy**

Již nejstarší známé historické prameny se zmiňují o lidech s příznaky nemocí, kterým dnes říkáme souhrnně afektivní poruchy. Římští lékaři údajně posílali takto nemocné do lázní v Itálií, jejichž vody se dnes ukázaly jako bohaté na lithium. Jinak řečeno se jedná o poruchy nálad, kdy nálada jedince neodpovídá skutečnému prostředí a stavu, ve kterém se nachází. Pro zjednodušení afektivní poruchy dělíme základní diagnózy: deprese, mánie, smíšený stav a bipolární porucha. [[1\]](#page-49-1) [\[2\]](#page-49-2)

# <span id="page-9-2"></span>**2.1 Příčiny**

Afektivní poruchy mají více faktorů vzniku. Patří mezi ně genetika u depresí a bipolární poruchy, biologická zátěž (porod, viry, snížená funkce štítné žlázy), psychologická zátěž (ztráta milovaného v dospělosti) a vývoj osobnosti (tragédie v dětství).

# <span id="page-9-3"></span>**2.2 Deprese**

Deprese je charakterizována beznadějnými náladami, pocitem viny, ztráta chuti k jídlu (vedoucí až k anorexii), myšlenkami na smrt a někdy dokonce pokusem o sebevraždu. Dále trpí poruchami spánku a to jak poruchou usínání, tak časté buzení v noci a neschopnost ráno dospat. Nemocní si stěžují na poruchy paměti a mohou trpět i příznaky imitující infarkt myokardu. Straní se přátel a rodiny, zanedbávají činnosti, které jim za normálních okolností dělají radost. Myšlenky na smrt mohou mít nekonkrétní podobu (bylo by lepší nežít), ale i přesné plány na sebevraždy a přímo pokusy o ni. Může se vyskytovat i psychóza v podobě bludů, že depresivní utrpení pacienta je trestem za jeho činy, mohou se vyskytovat i hypochondrické bludy (o osobní zkáze, přesvědčení o postihu rakovinou). Dle mezinárodní klasifikace nemocí se deprese dělí na čtyři úrovně závažnosti a nespecifikované depresivní fáze: mírná depresivní fáze, středně těžká depresivní fáze, těžká depresivní fáze, těžká depresivní fáze s psychotickými příznaky, jiné depresivní fáze a depresivní fáze nespecifikovaná. Do těchto kategorií je pacient zařazen je první depresivní epizodě, poté by měl být zařazen do jedné z kategorií periodické depresivní poruchy, kam patří lidé s opakovanými epizodami deprese, ale bez fází povznesené nálady, která by splňovala kritéria pro mánii. [[1](#page-49-1)]

#### <span id="page-9-4"></span>**2.2.1 Prevalence deprese**

V celkové populaci je prevalence u mužů 2–3% a u žen 5–10%. Poměr muži versus ženy je tedy $\frac{1}{2}$ . Průměrný věk výskytu je 40 let.

# <span id="page-9-5"></span>**2.3 Mánie**

Typickým příznakem pacienta trpícího mánií je období života, kdy panuje velmi nadnesená nálada, myšlenková hyperaktivita, zrychlená mluva, roztržitá pozornost a snížená

<span id="page-10-1"></span>potřeba spánku. Dobrá nálada pacienta může být pro ostatní nakažlivá, ale také může být špatná zejména pokud odporují požadavkům nemocného. Nálada bývá doplňována zahajováním a plánováním rozmanitých činností, které jsou jak povahy pracování, tak i sexuální či náboženské. V návalech energie klidně rozdávají kolemjdoucím peníze, zadluží se, aby mohli zahájit náročný projekt. Sebejistota a sebevědomí mohou nabýt až do sféry bludů o realizaci megalomanských plánů. Mají pocit, že rozumí jim normálně vzdáleným oblastem. Píšou literární díla, skládají hudbu, řeší problémy typu světového míru a své řešení předkládají známým osobnostem, které přímo kontaktují. Dle mezinárodní klasifikace nemocí rozdělujeme mánie na tři úrovně závažnosti a dvě nespecifikované: hypomanie, mánie bez psychotických příznaků a mánie s psychotickými příznaky. Hypomanie je charakterizována mírnými výše uvedenými příznaky, které nejsou natolik závažné, aby pacientovy zabraňovaly v normálním životě a práci. Jedná se o několik dnů zvýšené nálady, pocity výkonnosti, snížená potřeba spánku. Mánie bez psychotických příznaků je těžší forma hypomanie. Je narušena schopnost vykonávat běžnou práci, stav musí trvat nejméně jeden týden. Mánie s psychotickými příznaky je těžká forma hypomanie doplněná o bludy, které plynou ze překypujícího sebevědomí. Touha co nejrychleji a nejvíce mluvit může vyústit v nesrozumitelnost komunikace. Nadměrná fyzická aktivita může vyústit v agresivitu. Pacient zanedbává péči o sebe – nejí a nepije. Pokud je pacient diagnostikován až v tomto stádiu, může být obtížné nemoc odlišit od schizofrenie. [\[1\]](#page-49-1)

#### <span id="page-10-0"></span>**2.3.1 Prevalence mánie**

V celkové populaci je prevalence onemocnění 1% a postihuje se stejnou pravděpodobností muže i ženy. Průměr výskytu je 30 let. Rizkové faktoty jsou bipolární deprese v rodinné anamnéze. Prvotní příznaky jsou kratší hypomanické epizody, které se rozvíjí v manickou poruchu.

# <span id="page-10-2"></span>**2.4 Smíšený stav**

Někdy, zejména při přerodu mánie v depresi, se může vyskytnout stav, který má znaky mánie i deprese, případně se mánie střídá s depresí v řádu několika dnů. Objeví-li se psychotické bludy, obvykle jsou tématicky v souladu s danou náladou. [[1](#page-49-1)]

# <span id="page-10-3"></span>**2.5 Bipolární porucha**

Pod bipolární poruchu zahrnujeme pacienty, kteří v minulosti prožili alespoň jednou epizodou mánie, deprese, nebo smíšeného stavu a zároveň v současné době trpí některou z úrovní mánie, deprese, nebo smíšeného stavu. Vyjímkou jsou pacienti, kteří opakovaně trpí výlučně depresí. Ti mají diagnostikovánu periodickou depresivní poruchu, jak bylo již zmíněno v sekci [2.2.](#page-9-3)

#### <span id="page-10-4"></span>**2.5.1 Prevalence bipolární poruchy**

Je stejná jako u mánie popsané v sekci [2.3.1.](#page-10-0)

# <span id="page-10-5"></span>**2.6 Sebevražda**

Odhaduje se, že 10–15% sebevražd v ČR je důsledkem afektivní poruchy. Dle retrospektivních psychatrických autopsií se lékaři domnívají, že afektivní porucha může stát za 70–80% sebevražd.

# <span id="page-11-1"></span>2. Afektivní poruchy **. . . . . . . . . . . . . . . . . . . . . . . . . . . . . . . . . . . . . . . . .**

# <span id="page-11-0"></span>**2.7 Léčba**

Léčba afektivních poruch probíhá za pomocí tří základních metod: psychofarmaka, psychoterapie a elektrokonvulze. Kvůli periodicitě onemocnění probíhá léčba ve třech režimech: akutní, udržovací a profylaktická. Léčba psychofarmaky je nejúčinnější, ale má nežádoucí účinky. Psychofarmaka vyžadují zvýšenou pozornost lékaře z hlediska úpravy dávek, jak je vidět na obrázku [2.1](#page-11-2), disciplínu pacienta, mohou vyvolávat interakce s jinými léky. Elektrokonvulze nebo-li léčba elektrošoky je další účinná léčba, které má také svá negativa. Nejdůležitější je riziko amnézie, dále jsou tu rizika spojená s anestezií pacienta. Psychofarmaka a elektrokonvulzi je proto dobré používat zejména pro těžší případy deprese a mánii s psychózou. Pouhá léčba elektrokonvoluzí není dostatečná a je třeba ji kombinovat s psychofarmaky. Základní medikament pro léčbu afektivních poruch je lithium a dále je kombinováno s dalšími přípravky, např. antidepresivy. Psychoterapie je léčba pomocí rozhovoru a zkoumání příčin, které vedou k afektivním náladám pacienta. Měla by se užívat jako léčba lehkých depresí a jako doplňková léčba mánie a těžších depresí, aby se vyřešila příčina a ne jen důsledek. U depresí zejména pokud je jejich příčinou rodinná tragédie a ztráta milované osoby, aby se včas zabránilo skluzu k alkoholismu. Bohužel asi 33% psychoterapeutickou léčbu nedokončí.

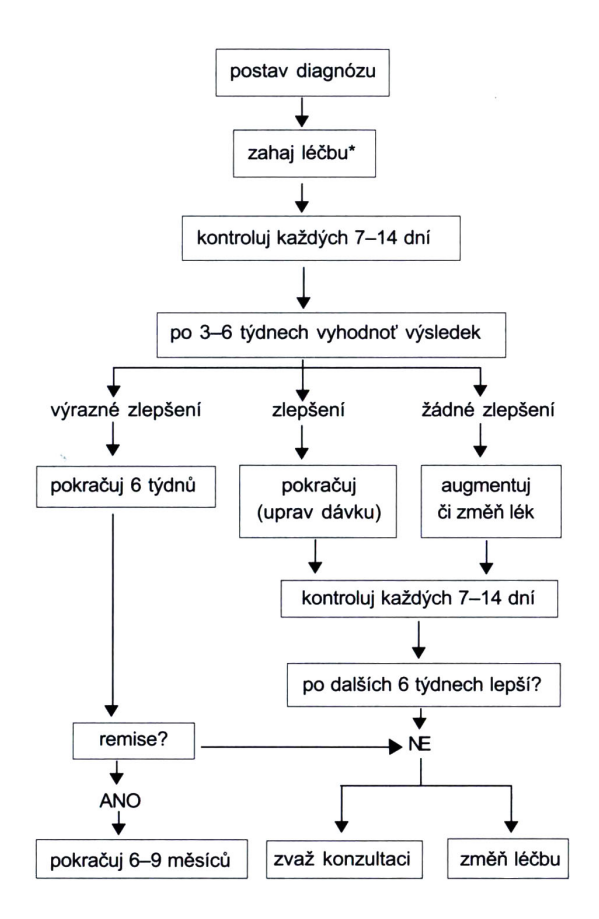

<span id="page-11-2"></span>**Obrázek 2.1.** Farmakologie deprese podle WPA. Zdroj [[1\]](#page-49-1)

Jak je vidět na obrázku [2.1](#page-11-2), může dynamický pupilometr pomoci ušetřit čas lékaři v iterativní fázi hledání správné kombinace psychofarmak a zajistit jeden z ukazatelů objektivního sledování stavu pacienta.

### <span id="page-12-1"></span><span id="page-12-0"></span>**2.8 Rozhovor s pacienty trpící bipolární poruchou**

Měl jsem možnost se zúčastnit testování mobilní aplikace pro pacienty trpící bipolární poruchou a tuto příležitost jsem využil k nestrukturovanému rozhovoru za účelem se seznámit s běžným životem pacientů, jak u nich probíhají fáze mánie a deprese a nakonec jak probíhá léčba. Skupina byla různorodá z hlediska pohlaví, věku, délkou onemocnění a dokonce i fází ve které se zrovna nacházeli. Všichni pacienti trpěli bipolární chorobou alespoň 3 roky. Z délky onemocnění se odvíjejí jejich zkušenosti s léčbou. Ti, kteří se léčí krátce, dodržovali dávkování stanovené lékařem. V základu všichni užívali stabilizátor nálady – lithium. K tomu navíc brali další léky jako jsou antidepresiva a antipsychotika. Antidepresiva nesmějí užívat samostatně bez stabilizátor nálady, jinak by hrozilo rozvinutí mánie. Někteří pacienti, kteří se léčili s bipolární poruchou již mnoho let (10 a více), si sami korigovali medikaci, dle svých zkušeností, tak aby nebyli příliš omezeni v běžném životě. Například pacientka, která očividně a jak i sama přiznala, zrovna prožívala mánii, si medikaci upravila tak, aby ji neutlumila natolik, že by se nemohla na testování dostavit. Další zajímavost co se týče medikace je, že na léky vzniká závislost a pokud je pacient vysadil příliš prudce, dostavili se abstinenční příznaky. Zkušení pacienti znají své takzvané časné varovné signály, tedy změny v chování, které u daného pacienta předchází depresi či mánii. Pacienti mají i své stupnice závažnosti, které se mírně liší od mezinárodní klasifikace nemocí. Například stupně deprese pacientka rozlišila následovně:

- 1. špatná nálada, nechuť k životu
- 2. nekonkrétní myšlenky na smrt
- 3. konkrétní myšlenky na smrt, ale kvůli dětem bych to neudělala
- 4. konkrétní myšlenky na smrt, bez ohledu na cokoliv

Co se týče čtvrté, nejhorší úrovně, je zásadní, aby pacientovi někdo další zařídil hospitalizaci v nemocnici. Je to velmi důležité i v případě mánie, kdy se naopak pacient cítí velmi dobře a nemá pocit, že by s ním bylo něco v nepořádku a potřebuje pomoc. Tím se dostáváme k tomu nejpodstatnějšímu. Je jasné, že pokud pacient už bude ve těžší fázi deprese či mánie, dynamický pupilometr je nebude zajímat a měření vynechají. Cílem je tedy používat přístroj pro diagnostiku, když zabrala léčba a pacient má dostatečnou vůli spolupracovat. Tuto domněnku mi potvrdili i sami pacienti.

# <span id="page-13-1"></span><span id="page-13-0"></span>**Kapitola 3 Anatomie zornicového reflexu**

V této kapitole je popsán fyziologický průběh zornicového, neboli pupilárního reflexu od jeho počátku, kdy světlo vnikne do oka až po konec, tedy reakci vegetativních nervů na podnět. Tento reflex patří mezi nepodmíněné, tedy vegetativní a proto jeho průběh může sloužit jako odraz stavu podvědomí. Jeho průběh a čím může být ovlivněn je důležité brát v potaz jak při návrhu HW měřícího přístroje, tak při tvorbě instrukcí pro pacienta. Zornice je u lidí kruhový otvor, kudy duhovka, která v oku slouží ke stejnému účelu clona jako v objektivu fotoaparátu, tedy reguluje množství světla vstupujícího do oka a také tím mění hloubku ostrosti. Studium anatomie zornicového reflexu nám umožní dosáhnout co nejsilnějšího reflexu, to je také důležité, abychom mohli reflex kvalitně rozpoznat na kameře. Nejprve tedy potřebujeme dosáhnout, aby zornice co nejvíce rozšířila a poté zase co nejvíce zúžila.

# <span id="page-13-2"></span>**3.1 Myadriáza**

Je lékařský termín pro rozšíření zornice. Zornice se rozšiřuje primárně za účelem vpuštění více světla na sítnici, ale také jako reakce na strach, úlek a bolest.

#### <span id="page-13-3"></span>**3.1.1 Farmaka (a drogy)**

Nejběžněji se můžeme setkat s rozšířením zornice po rozkapání atropinem, poté v ČR oblíbená marihuana a možná ještě LSD. O kontradikci používání tohoto přístroj se zmíněnými látkami je nutné informovat v manuálu.

# <span id="page-13-4"></span>**3.2 Mióza**

V lékařské terminologii se zúžení zornice nazývá mióza. V rámci měření zornicového reflexu chceme mít miózu pod naší kontrolou a vyhnou se tak, aby se zornice zúžila ještě před tím, než sami vyvoláme miózu v měřený okamžik. Nervy, které se starají o miózu vycházejí z hypothalamu a procházejí přes parasympatikus. [[3\]](#page-49-3) Mióza oka, které měříme, může proběhnout z těchto čtyř příčin:

1. akomodace

- 2. přímá fotoreakce
- 3. nepřímá fotoreakce
- 4. farmaka (a drogy)

#### <span id="page-13-5"></span>**3.2.1 Akomodace**

Akomodace, neboli změna optické mohutnosti čočky oka. V tomto případě probíhá mióza v rámci jevu, kterému se říká reflex pohledu do blízka. Z toho vyplývá požadavek na pacienta při měření. Je nutné, aby při každém měření zaostřil na určitou, stejnou, vzdálenost nejlépe do nekonečna. Proč do nekonečna ilustruje obrázek [3.1](#page-14-3)

<span id="page-14-1"></span>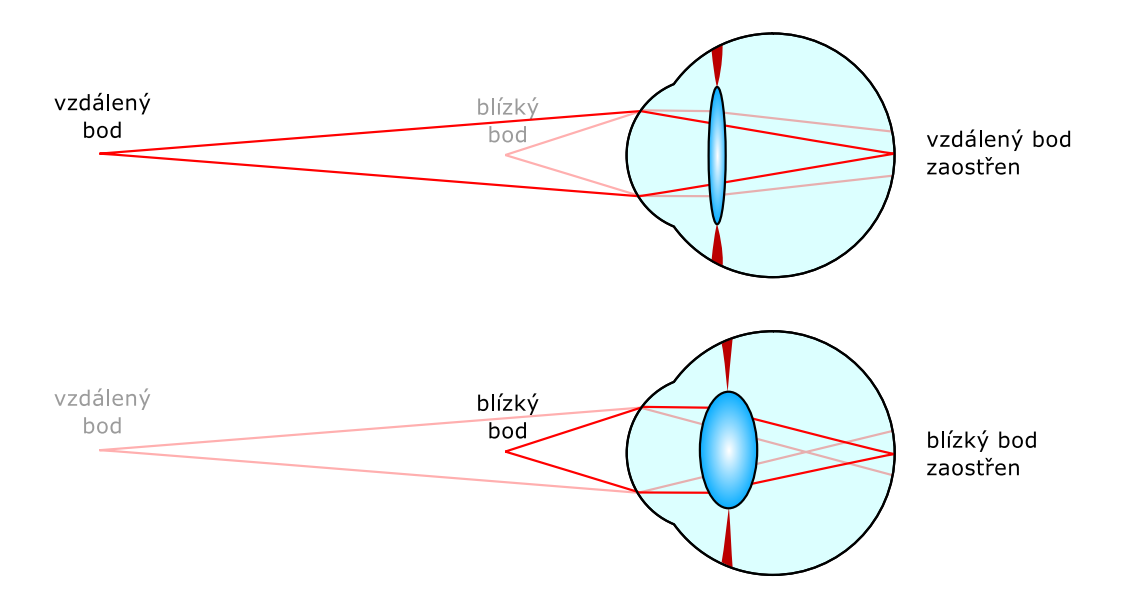

<span id="page-14-3"></span><span id="page-14-0"></span>**Obrázek 3.1.** Ilustrace velikosti zornice v závislosti na akomodaci oka zdroj [[4\]](#page-49-4)

#### **3.2.2 Přímá fotoreakce**

Přímá fotoreakce neboli osvětlení měřeného oka je příčina miózy, na kterou se zaměříme při tvorbě pupilometru. Můžeme ovlivnit a probíhá s největším konstrikcí. Nejcitlivější část sítnice na světelný podnět je tzv. makula, tedy žlutá skvrna. Jak je vidět na obrázku [3.2](#page-14-4) žlutá skvrna se nachází přímo v optické ose oka, proto vidíme nejlépe přímo před sebou.

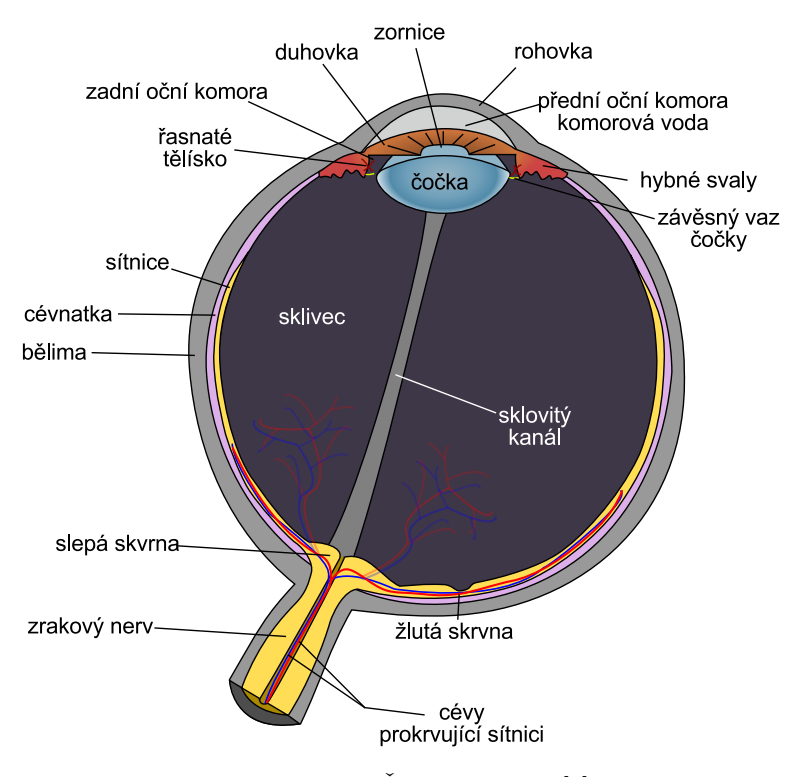

<span id="page-14-4"></span>**Obrázek 3.2.** Řez oka. Zdroj [[5\]](#page-49-5)

#### <span id="page-14-2"></span>**3.2.3 Nepřímá fotoreakce**

<span id="page-15-1"></span>3. Anatomie zornicového reflexu **. . . . . . . . . . . . . . . . . . . . . . . . . . . . . . . . . . . .**

Nepřímá fotoreakce, tedy osvětlení druhého oka také způsobuje miózu u měřeného oka. Zrakový nerv osvětleného totiž posílá podnět do obou Edinger-Westphalových parasympatických jader (každé oko má své) a mióza proto proběhne u obou očí [[3](#page-49-3)]. Je tedy nutné pacienta poučit, aby si druhé oko zakryl.

#### <span id="page-15-0"></span>**3.2.4 Farmaka (a drogy)**

Okrajově lze zmínit, že předávkování morfinem také způsobuje miózu. Nepředpokládá se, že by přístrojem byli měření pacienti se silnými bolestmi a smrtelnou nemocí, kterým se často dávají velmi silné dávky morfia.

# <span id="page-16-1"></span><span id="page-16-0"></span>**Kapitola 4 Vývoj vhodného HW**

V předchozí kapitole [3](#page-13-0) jsem nadefinoval průběh měření pupilárního reflexu a také jevy, které mohou zkreslovat měření. Z toho vyplývají požadavky na hardware a průběh měření. Každý prototyp byl vytvořen z cílem požadavky splnit a postupně se všechny požadavky podařilo splnit. Zejména požadavek na samoobslužné měření bylo obtížnější splnit, a proto muselo vzniknout několik prototypů, než se povedlo tento problém vyřešit.

## <span id="page-16-2"></span>**4.1 Požadavky**

Dle informací zjištěných v analýze problematiky afektivních poruch ([3](#page-13-0)) a anatomie pupilárního reflexu [\(3\)](#page-13-0), se podařilo zjistit část požadavků na dynamický pupilometr pro dané použítí. Dále jsem čerpal také z metodiky, jakou pro měření dynamickým pupilometrem používali ve své studii Giselle L Ferrari a Jefferson LB Marques [[6](#page-49-6)].

**Fáze tmy** vyplývá z mechaniky zornicového reflexu. Je jasné, že pro maximální rozšíření potřebuje zornice dostatek času v úplné tmě, potřebujeme tedy jednak světlo těsný tubus, ale také dostatek času, aby mohla myadriáza proběhnout ([3.1](#page-13-2)). Čas tmy jsem určil na 30 *s*.

**Kamera pro bez infračerveného filtru**, která je schopna snímat oko i ve fázy tmy, abychom mohli detekovat správné přiložení a průměr zornice před a po záblesku.

**Délku impulzu záblesku bíle diody** jsem nastavil dle [\[6\]](#page-49-6) na 10 *ms*

**Cena** je důležitá pro možnost realizace pilotní studie na dostatečném množství pacientů.

## <span id="page-16-3"></span>**4.2 Platforma**

V otázce volby platformy, na které vyvíjet dynamický pupilometr, jsem jako první instinktivně zvolil mobilní telefon Nexus 4 s Androidem. Z hlediska výbavy má téměř vše potřebné – kameru, reproduktor a sluchátkový výstup, diodu pro přisvětlování, která případně slouží i jako blesk. Chybí mu jen infračervené diody a bohužel kamera má také jednu věc navíc – infračervený filtr, který k senzoru propouští jen většinu viditelného světla a infračervené spektrum tlumí natolik, že v obraze lze zpozorovat jen pokud svítí infračervená dioda přímo do objektivu, odraz z pokožky není dostatečně silný. Na internetu lze dohledat návody jak odstranit infračervený filtr z mnoha různých telefonu a foťáků, ale Nexus 4 mezi nimi chybí. Důvod je nejspíše právě ten, že se to nikomu úspěšně nepodařilo. Z telefonu jsem vyjmul kamerový modul, jak je vidět na obrázku [4.1,](#page-17-3) a rozebral ho na dvě části – objektiv a snímač. Na obrázku je vpravo snímač, který kryje infračervený filtr, ale háček je v tom, že filtr se nachází pod plastem a je zalisován do celého těla snímače. Další problémem je ostřící mechanizmus objektivu, který byl elektricky propojen se modulem senzoru, a jeho kontakty byly při rozebírání přerušeny. Kamerka tedy už nikdy nefungovala.

<span id="page-17-1"></span>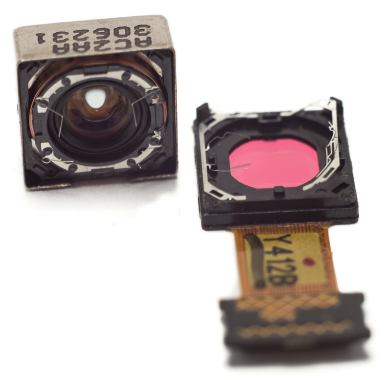

**Obrázek 4.1.** Kamerový modul telefonu Nexus – 4 poškozený při rozmontování

<span id="page-17-3"></span>Do doby, než bude na trhu modulární telefon Project ARA<sup>1</sup>, který umožňuje za běhu vyměňovat periferie a obsahuje otevřený standard pro komunikaci mezi moduly, není vhodné stavět zařízení typu dynamický pupilometr na mobilním telefonu. Druhou možností byla platforma britské nadace Raspberry Pi Foundation- Raspberry Pi 2B. Raspberry Pi je velmi rozšířená výuková vývojová deska, která obsahuje výstup na monitor, zvukový výstup, 28 GPIO pinů s dalšími volitelnými speciálními funkcemi [[7\]](#page-49-7) a hlavně mezi oficiální příslušenství patří kamerka NoIR, tedy bez infračerveného filtru. Hlavní nevýhoda oproti mobilnímu telefonu je nutnost vytvořit vlastní krabici, napájení a zapojení reproduktoru. Je potřeba vyrobit plošný spoj, který se napojí na 40 pinový konektor Raspberry Pi a bude na sobě mít infračervenou diodu pro osvětlení oka ve fázi tmy a také bílou diodu vyvolávající zúžení zornice.

#### <span id="page-17-0"></span>**4.2.1 Raspberry Pi**

Raspberry Pi je vývojová deska o velikosti kreditní karty postavená na platformně ARM. Použil jsem verzi 2B, kterou pohání čtyřjádrový procesor BCM2836 ARMv7 od firmy Broadcom, doplňuje ho 1GB vestavěné SDRAM, kterou sdílí s grafickým jádrem. Operační systém a binární blob firmware GPU je uložen na microSD kartě. Raspberry Pi zvládá používat karty splňující standard SDHC. SD karta je v základu rozdělena na dva oddíly. První oddíl naformátovaný FAT souborovým systémem je určen ke konfiguraci, uložení firmware a jádra. Pomocí souboru config.txt je možné změnit takt procesoru, odemknout licencované kodeky, nastavit grafický výstup a předávat parametry jádru.

# <span id="page-17-2"></span>**4.3 Nástroje pro vývoj HW**

V sekci [4.2](#page-16-3) jsem došel k závěru, že nejvhodnější způsob, jak vyrobit dynamický pupilometr, je vytvořit vlastní HW, postavený na platformě Raspberry Pi. K tomu jsou potřeba nástroje na tvorbu schemat zapojení a plošných spojů, ale také fyzickou výrobu plošných spojů. Dále je potřeba 3D modelovací software pro tvorbu tubusu s přesnými parametry a 3D tisk, abychom z modelu dostaly fyzický předmět. U pokročilejších prototypu je dobré se již také zabývat vlastní krabičkou, která je také vytištěna na 3D tiskárně.

<sup>1</sup> <http://www.projectara.com>

<span id="page-18-1"></span>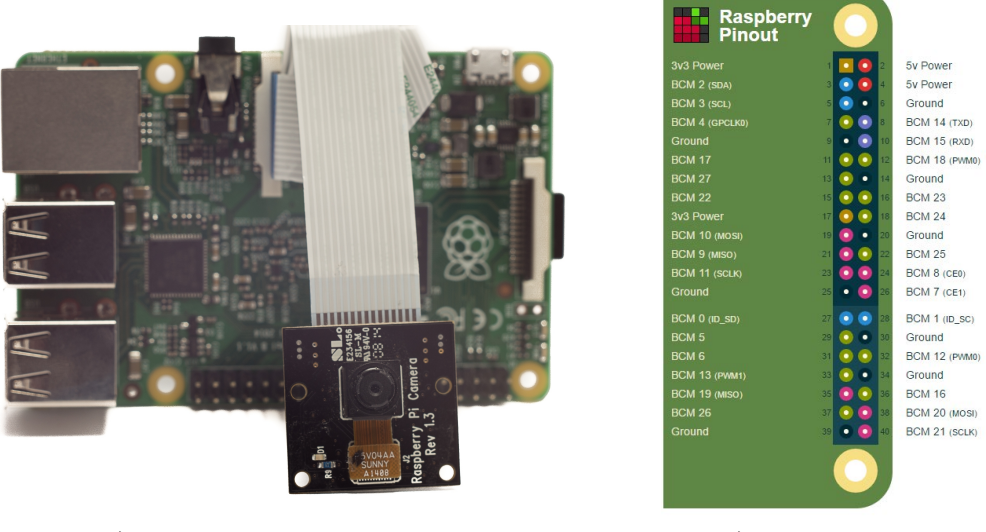

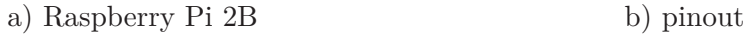

<span id="page-18-2"></span>**Obrázek 4.2.** Raspberry Pi 2 a pinout 40 pinového konektoru

#### <span id="page-18-0"></span>**4.3.1 Fritzing**

Fritzing<sup>1</sup> je opensource software vyvinutý na univerzitě v německém Potsdamu. Slouží ke tvorbě schemat zapojení a plošných spojů a jeho hlavní výhody jsou jednoduchost, velká knihovna součástek a je také multiplatformní. Bohužel však vzhledem k jeho určení je jednoduché narazit na jeho limity, neobsahuje příliš sofistikovaný algoritmus na automatické routování fyzických spojů a hlavně obsahuje vykreslovací bug, který se projevuje i v exportovaných podkladech pro tvorbu plošných spojů, které znemožňují výrobu. Proto jsem pro další prototypy použil SW Eagle. Poslední plošný spoj (třetího prototypu) navržený v programu Fritzing lze vidět na obrázku [4.3.](#page-18-3)

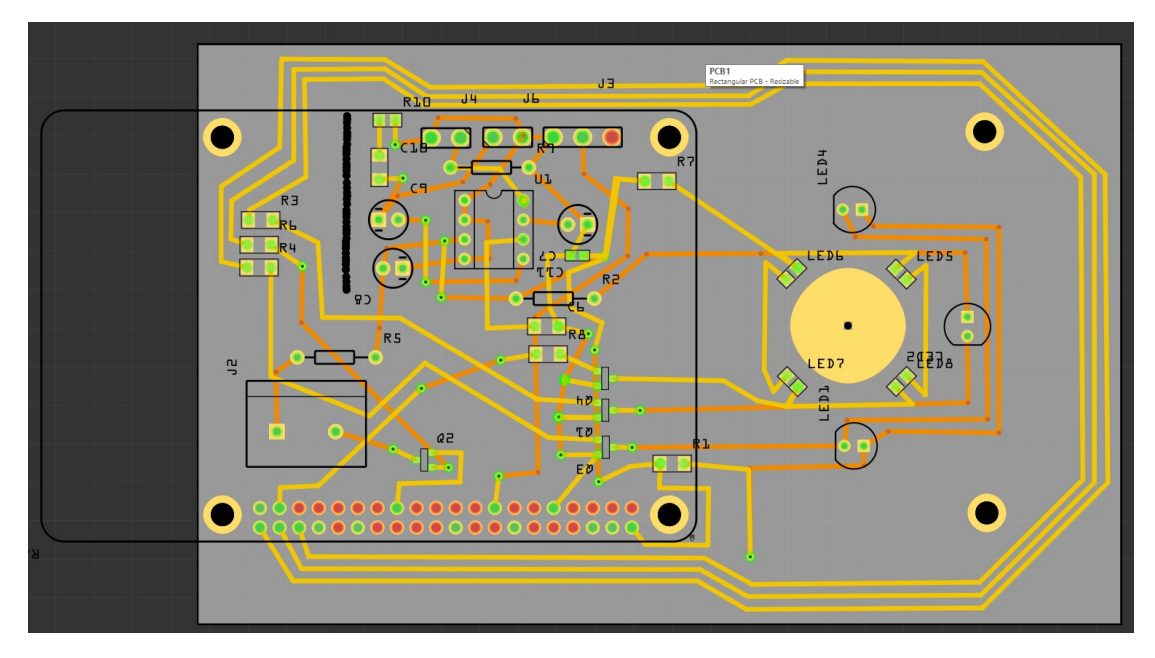

<span id="page-18-3"></span>**Obrázek 4.3.** Návrh plošného spoje třetího prototypu v programu Fritzing

 $^1$  <http://fritzing.org>

# <span id="page-19-1"></span>4. Vývoj vhodného HW **. . . . . . . . . . . . . . . . . . . . . . . . . . . . . . . . . . . . . . .**

#### <span id="page-19-0"></span>**4.3.2 Eagle**

Eagle<sup>1</sup> je profesionální komernční software na tvorbu schemat zapojení a plošných spojů. Prodává se v několika verzích, přičemž existuje verze zdarma, která má několik omezení. To nejdůležitější pro návrh dynamického pupilometru je maximální použitelná desky 100 × 80*mm*, dále je možné mít jen dvě vrstvy plošného spojení - horní a dolní, a nakonec je možné ho v tomto režimu používat jen pro nekomerční účely případně za účelem vyzkoušení. Co se týče omezení velikosti desky, mylně jsem pří úvodním hledání vhodného nástroje zaměnil z maximální možno velikostí desky. Ve skutečnosti toto omezení jen určuje na jaké ploše plošného spoje se mohou vyskytovat součástky, díry a propojení se mohou vyskytovat i mimo tuto oblast. Jediné negativum, které toto omezení přináší, jsou komplikace s kótováním souřadnic, na kterých se součástky nacházejí. Toto je rozvedeno více v sekci [4.4](#page-22-2) níže.

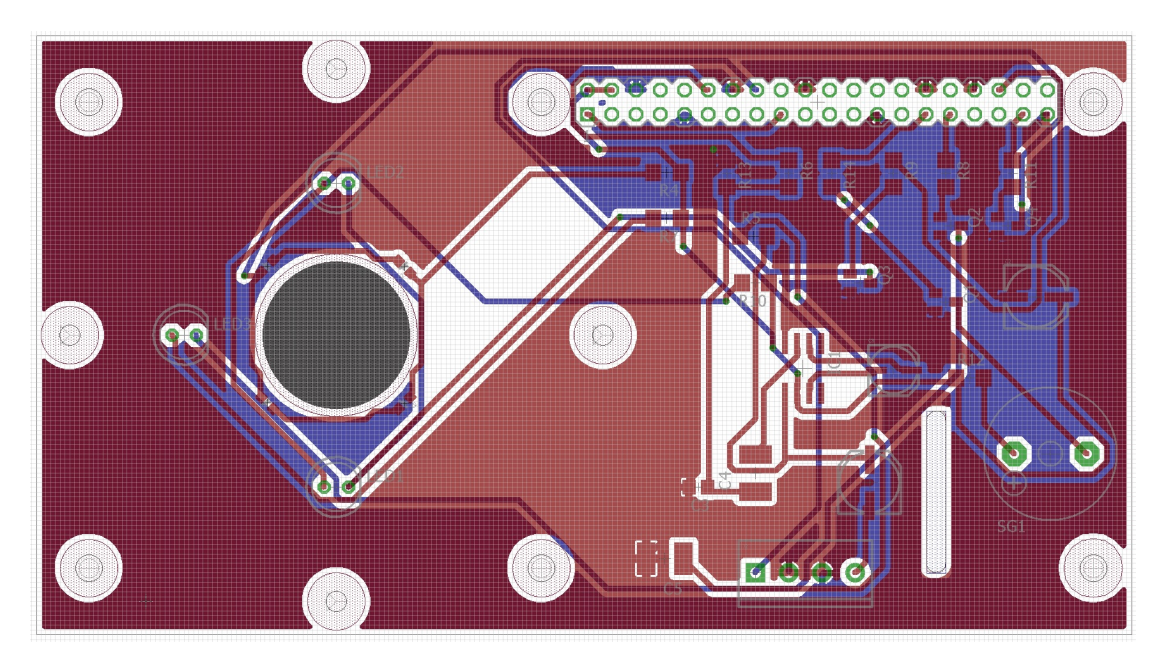

<span id="page-19-3"></span>**Obrázek 4.4.** Návrh plošného spoje čtvrtého prototypu v programu Eagle

#### <span id="page-19-2"></span>**4.3.3 OpenSCAD**

OpenSCAD<sup>2</sup> je open source 3D CAD modelář pro programátory. Veškerá práce s 3D modelem probíhá textově pomocí malé množiny základních funkcí, které jednak pro generování základních 2D a 3D tvarů (kvádr, koule, kružnice), načítání knihoven a vzájemné operace mezi základními tvary. Pro moje použití má OpenSCAD mnoho výhod. Nejdůležitější je možnost parametrizace, například velikost plošného spoje se bude nejspíše často měnit a v OpenSCAD stačí změnit jednu proměnnou a pokud je model dobře navržen, všechny závislé útvary se podle toho upraví. Mezi nevýhody patří hlavně nesprávné vykreslování v OpenGL módu, kdy v přídě, že se od sebe odečítají dva stejné povrchy, nemusí operace skončit vizualně například dírou ve stěně, ale zustanou tam zvláštně vykresleny oba povrchy. Pro přesné vykreslení bez těchto artefaktů je nutné nechat model vyrenderovat přesně pomocí CGAL<sup>3</sup> knihovny, která je ovšem pouze jednovláknová a výpočet proto trvá i na výkonném PC až několik minut.

<sup>1</sup> <http://www.cadsoftusa.com/>

<sup>2</sup> <http://www.openscad.org/>

 $3$  <http://www.cgal.org/>

#### <span id="page-20-1"></span><span id="page-20-0"></span>**4.3.4 3D tisk**

3D tisk v posledních 11 letech zažívá velkou popularizaci, zejména díky komunitnímu projektu tiskárny RepRap<sup>1</sup> . Vzhledem k tomu, že se jedná o open source hardware, bylo vytvořeno mnoho modifikací s různými vylepšeními. Princip ale pořád zůstavá stejný, tiskárna plní trysku, zahřátou na relativně konstatní teplotu, tiskovou strunou - filamentem. V trysce se struna ohřeje nad teplotu tání a je protlačena dírou o ve velikosti 0,2–0,6mm. Takto vytlačená a zahřátá struna je poté roztírána po povrchu podložky. V mém případě se jedná o vyhřívanou, skleněnou podložku. Další vrstvy jsou kladeny na předchozí. Této technologii 3D tisku se říká fused deposition modeling. Jedná se o aditivní proces, postupné přidávání materiálu, které je v kontrastu s klasickými technologiemi jako je například frézování. Tímto se dostávám k základním pravidlům, které je potřeba dodržet při 3D tisku. Na obrázku [4.5](#page-20-2) je vidět jak jsou jednotlivé vrstvy kladeny na sebe ve vztahu k průměru trysky. Je potřeba vytlačovat dostatek materiálu, aby byly jednotlivé vrstvy k sobě přitlačeny a to je možné jen pokud výška vrstvy nepřesáhne 80%. To se týče nastavení teplot, je třeba dodržovat rozmezí, které stanovil výrobce materiálu a případně v daném rozmezí doladit, tak aby extruder nebyl zbytečně namáhán při nízké teplotě, anebo nevznikaly malé nitky mezi jednotlivými předměty při příliš vysoké teplotě.

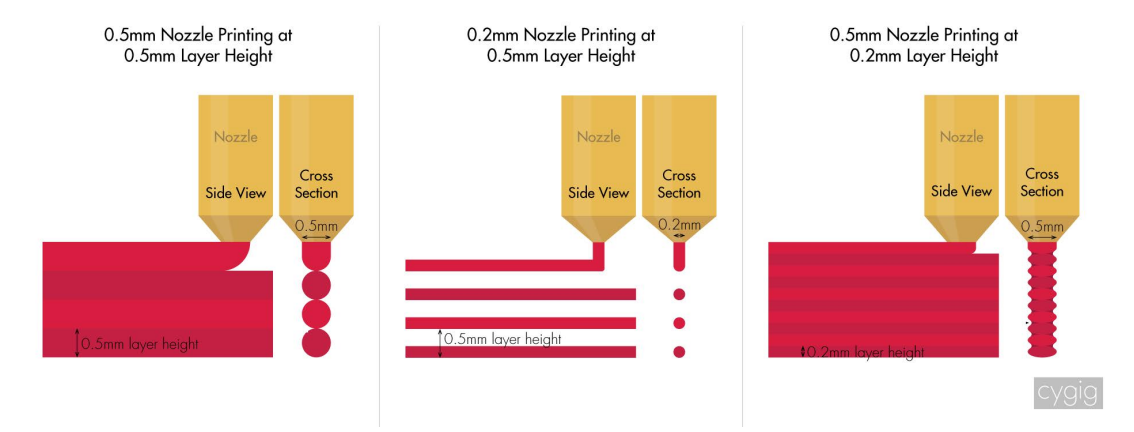

<span id="page-20-2"></span>**Obrázek 4.5.** Princip technologie FDM a demonstrace důležitosti správné volby výšky vrstvy u 3D tisku. Zdroj [\[8](#page-49-8)]

Zvolit přiměřenou rychlost tisku, nejlepších výsledků jsem dosahoval okolo rychlosti 40mm/s a výtisky byly vytvořeny na tiskárně Wanhao Duplicator i3 (obrázek [4.6](#page-21-2)). Nakonec je velmi důležité zvolit správný tiskový materiál pro daný účel. Plast ABS<sup>2</sup> sice je jak teplotně, tak fyzicky velmi odolný, ale nehodí se pro větších předmětů, protože má pro 3D tisk již nezanedbatelnou míru tepelné roztažnosti. Čím větší tisknutý model v Z ose je, tím větší jsou teplotní rozdíly uvnitř tisknutého předmětu. Spodní vrstvy leží na vyhřívané podložce, proto se relativně málo smršťují, ale vrchní vrstvy, které rychle se rychle ochlazují, postupně vytvářejí stále vetší tlak uvnitř předmětu. Je to velmi podobné jako působí tětiva na luk. Nakonec se mohou vrstvy v některých místech od sebe oddělit, nebo se celý předmět zvedne z podložky. Z tohoto důvodu je vhodné tisknout vetší předměty jsou jsou krabice prostřednictvím plastu PLA<sup>3</sup>, který má téměř zanedbatelnou tepelnou roztažnost, nízkou teplotu tání a velmi dobou přilnavost mezi vrstvami. Nakonec je také vhodné zmínit, že je biologicky odbouratelný např.

<sup>1</sup> <http://reprap.org>

<sup>2</sup> Akrylonitrilbutadienstyren

<sup>3</sup> kyselina polymléčná

<span id="page-21-1"></span>bakteriemi rodu amycolatopsis [[9](#page-49-9)] a také se vyrábí z obnovitelných zdrojů. V přírodě je četnost organismů, které dokáži tento materiál poměrně malá, takže se nerozkládá neřízeně. Tento plast má jedinou nevýhodu a tou je poměrně nízká teplota zesklení[[10](#page-49-10)], která je v rozmezí 60–60◦C. Při dosažení této teploty ztrácí předmět svou pevnost a začne se ohýbat a deformovat, po ochlazení zůstává v nově nabytém tvaru. V případě ABS je teplota zesklení až 105◦C. Pro tisk prototypů dynamického pupilometru jsem vybral plast PLA černé barvy, protože prototyp nebude vystavován vysokým teplotám a zároveň je krabička pupilometru již poměrně velký předmět a tisk z ABS, by přinesl více komplikací než výhod. Je také výhodné, že prototyp lze po skončení používání ekologicky zlikvidovat.

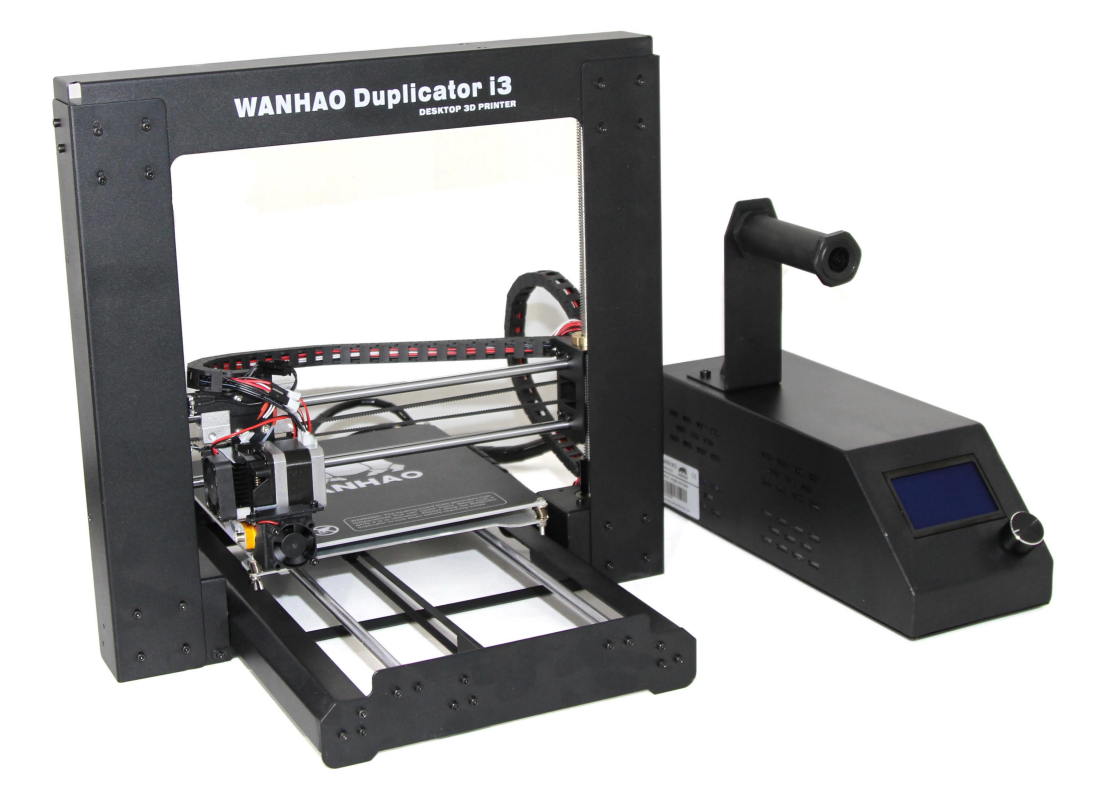

**Obrázek 4.6.** 3D tiskárna Wanhao Duplicator i3

#### <span id="page-21-2"></span><span id="page-21-0"></span>**4.3.5 Craftware**

Možná téměř důležitější než kvalita samotné 3D tiskárny je skupina software, který se ve strojírenství nazývá CAM a ve světě 3D tiskáren se tomuto software říká slicer. Slicer slouží k převodu modelu objektu z 3D CAD modeláře na sadu příkazů v jazyce GCODE, kde je přesně definováno jak má tiskárna postupovat. Je potřeba přesně zkoordinovat posuv os a dávkování filamentu z extruderu, společně se správnou teplotou heatbeadu a hotendu. Většina tiskáren používá také chladič, který slouží k ochlazení vytlačeného filamentu na místě, kde byl vytlačen tak, aby šlo vytvářet převisy do určitého úhlu. Pro tento účel jsem na základě porovnávacího testu [\[11](#page-49-11)] vybral software, který skončil na druhém místě a jako první bezplatný z výběru, Craftware<sup>1</sup>. Jak je vidět na obrázku [4.7,](#page-22-3) model čtvrtého prototypu je poměrně velký, a proto se tiskne dlouho. Je potřeba tisk kvalitně rozvrhnout, aby se povedl.

<sup>1</sup> <https://craftunique.com/craftware>

<span id="page-22-1"></span>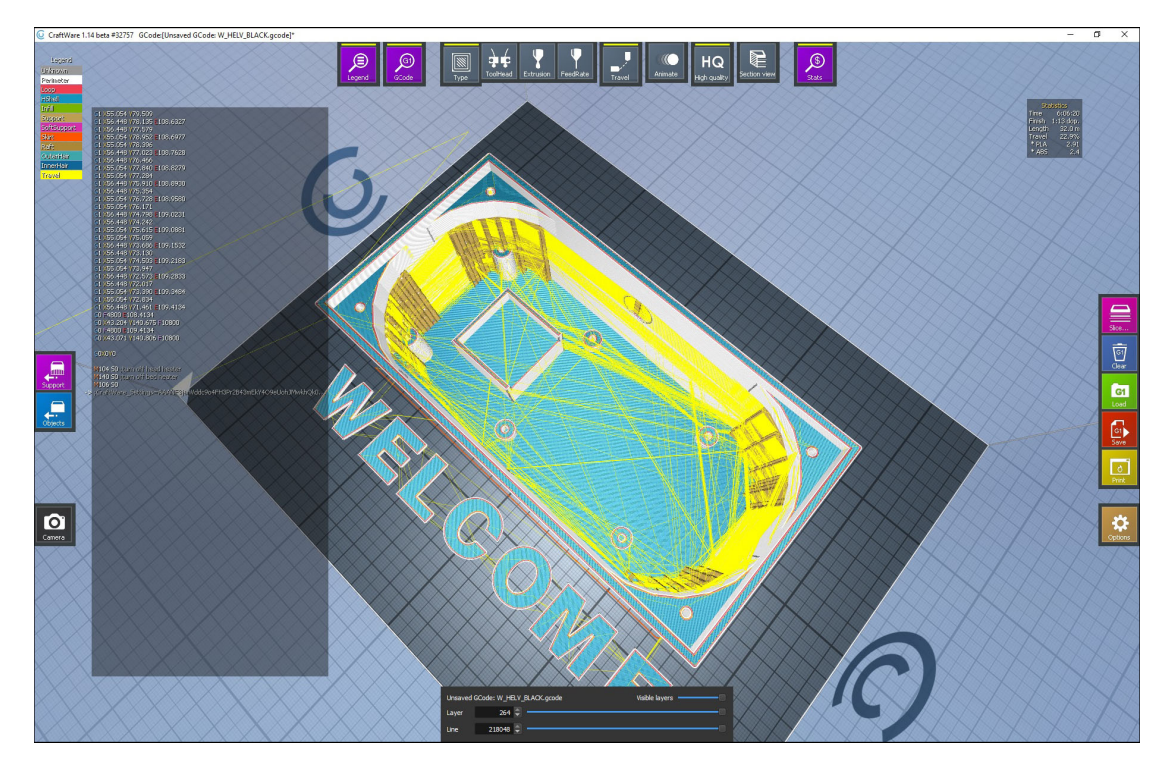

**Obrázek 4.7.** Obrazovka programu Craftware s naslicovaným modelem boxu čtvrtého prototypu

#### <span id="page-22-3"></span><span id="page-22-0"></span>**4.3.6 Leptání plošných spojů**

Profesionální výroba plošných spojů, je poměrně nákladná, obzvláště v případě dynamického pupilometru, protože se platí za plochu [[12\]](#page-49-12). Plošný spoj pupilometru je jednak nosný prvek pro kameru a tubus, ale také musí přesahovat půdorys Raspberry Pi, aby mohla být vložena kamera. Další problém, je čekací doba na výrobu. Nejlevnější a nejrychlejší cesta výroby plošných spojů pro první prototypy, je vytisknout motiv plošného spoje na voskový papír, který se používá jako nelepivý podklad samolepek a poté motiv přežehlit pomocí obyčejné žehličky na čistou desku cuprexitu. Poté stačí vložit do roztoku chloridu železitého a počkat až se odleptá odhalená plocha. Nakonec stačí zbývající toner obrousit smirkových papírem a vyvrtat průchody pro součástky.

#### <span id="page-22-2"></span>**4.4 Tvorba 3D modelů tubusu a boxu**

Předtím než je možné vytisknout na 3D tiskárně tubus nebo box na dynamický pupilometr, je potřeba jej nejdříve navrhnout. Já jsem použil opensource program OpenSCAD, který je blíže popsán v sekci [4.3.3.](#page-19-2) Model dynamického pupilometru se skládá ze čtyř tiskových částí a je uložen v několika souborech. Hlavní soubor se nazývá *box.scad* a je v něm generován kompletní model pupilometru, který lze vidět na obrázku [4.8.](#page-23-0)

Všechny proměnné popisující důležité fyzické rozměry plošného spoje, lokace děr a podobně, jsou definovány na začátku souboru takto:

```
PCB = [103.5+11.5+21.42, 59.5+3.5,15];
pcb_side_tolerance = [3,3,30];
eagle_pcb_size_limit_workaround = [-11.5, -3.5, 0];
rpi_support_column_height = 5;
```
<span id="page-23-1"></span>4. Vývoj vhodného HW **. . . . . . . . . . . . . . . . . . . . . . . . . . . . . . . . . . . . . . .**

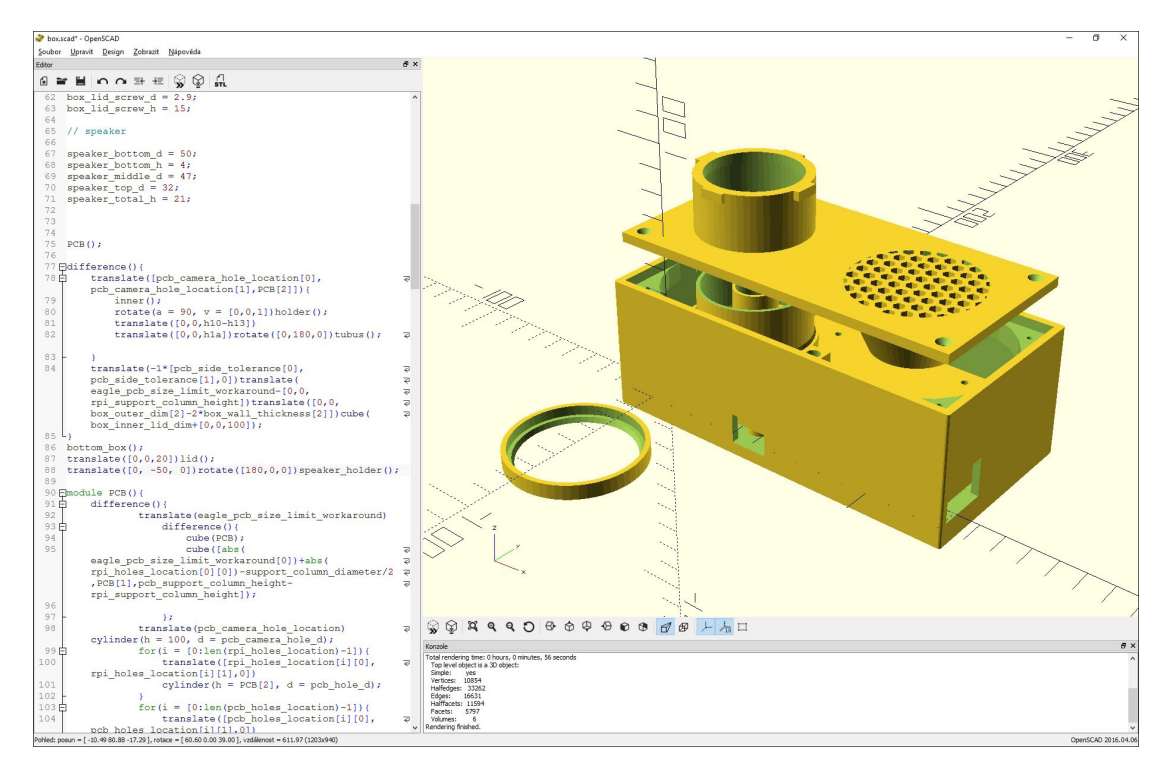

**Obrázek 4.8.** Obrazovka programu OpenSCAD s modelem čtvrtého prototypu

```
pcb support column height = rpi support column height+12.8;
support_column_diameter = 8;
support_column_screw_hole = 2;
pcb_camera_hole_location = [20, 28];
pcb_camera_hole_d = 15;
camera_pcb_dim = [25.2+5,24.2+5,4.54];
camera_support_column_diameter = 14.5;
camera_support_column_height = pcb_support_column_height
                                - camera pcb dim[2];
pcb hole d = 2.8;
pcb\_holes\_location = [[-6,3.5],[-6,52.5]];
rpi_holes\_location = [[41.5, 52.5],[41.5,3.5],
                         [99.5, 52.5],
                         [99.5, 3.5]];
tubus holder holes coordinates = [[20,0],
                                     [48,28],
                                     [-8,28],
                                     [20,56]];
tubus_holder_holes_d = 2.2;
(zkráceno)
```
<span id="page-24-1"></span>Proměnná eagle pcb size limit workaround je v sekci [4.3.2](#page-19-0) zmíněné řešení problému s maximální velikostí plošného spoje. Jelikož se na plošném spoji nacházejí díry na záporných souřadnicích, je nutné posunou celý box a odpovídající modely tak, aby naopak nebylo nutné přepočítávat souřadnice děr v plošném spoji.

Dále je zde několik hlavních modulů, které slouží pro generování různých částí modelu:

**PCB** je modul pro vygenerování modelu PCB, který slouží pro kontrolu, že všechny mají správné rozměry, sedí na sebe a díry jsou na správných místech. PCB rovnou v sobě obsahuje Raspberry Pi, které je k němu již pomyslně připojeno.

**PCB Support** je modul, kde jsou generovány sloupky ke, kterým se zespodu přimontovává Raspberry Pi a plošný spoj, ale také slouží jako slot pro kamerku, kterou stačí takto podepřít v ose Z a v osách X/Y je již aretována pomocí díry v plošném spoji, kudy prochází.

**bottom box** je modul, kde se generuje zbytek krabice, včetně zaoblených rohů, kam se přišroubovává víko, tento modul používá knihovnu *roundCornersCuberoundCornersCube*

lid je modul, kde je generováno víko společně s tubusem, pro vygenerování mřížky reproduktoru používá knihovnu *honeycomb*

**speaker holder** je modul, který generuje držák reproduktoru, vytváří objímku reproduktoru, která se společně s reproduktorem přilepí tavným lepidlem zespodu víka

## <span id="page-24-0"></span>**4.5 Prototyp 1**

První prototyp byl vytvořen zcela bez použití 3D tiskárny za účelem odzkoušení myšlenky dynamického pupilometru. Kamera byla zvolena oficiální kamera NoIR, která ale není schopna zaostřit na potřebnou vzdálenost 4 *cm*. Proto jsem před ni přidal zvětšovací čočku ze starého skeneru (obrázek [4.9.](#page-25-0) Pro osvětlení ve fázi tmy byla použita jedna infračervená dioda, pro záblesk jedna bílá a nakonec navigační dioda byla vyvedena promocí světelného vlákna z indikační diody, kterou má na sobě NoIR kamera. Tubus byl vyroben z plastové nádoby na léky. Vše bylo vloženo do černého boxu, stejně jako u druhého prototypu (obrázek [4.14](#page-27-0)). Plošný spoj byl, který vytvořen pomocí programu Fritzing a vyleptán chloridem železitým. Byla použita očnice Kamerar, kterou lze vidět ve srovnání na obrázku [4.11.](#page-26-2) Tento prototyp zatím ještě neobsahoval hlasový výstup, pouze piezo bzučák.

#### <span id="page-24-2"></span>**4.5.1 Výsledek testování prototypu 1**

Při testování první prototypu na ostatních lidech, se rychle ukázalo, že navigační systém pomocí jedné červené LED je nedostatečný. Dokud jsem prototyp testoval na sobě, nebyl s měřením problém, protože jsem měl podvědomě naučeno vystředění očnice z předchozího používání pro její původní účel. Nebylo jisté jestli problém je jen v navigačním systému nebo i ve velikosti očnice, která umožňuje příliš mnoho volnosti. U dalšího prototypu je potřeba otestovat nový navigační systém a zkusit i vliv jiné očnice.

#### <span id="page-24-3"></span>**4.6 Prototyp 2**

První prototyp byl určen hlavně na vyzkoušení myšlenky a pořízení prvního záznamu pro testování algoritmu na analýzu obrazu. Při výrobě více kusů pupilometru by byl problém sehnat správný objektiv a také upravovat jeho pozici vzhledem k délce tubus, aby byl obraz kamery zaostřený. První změna se týkala nasazení nové kamery, kterou lze

<span id="page-25-1"></span>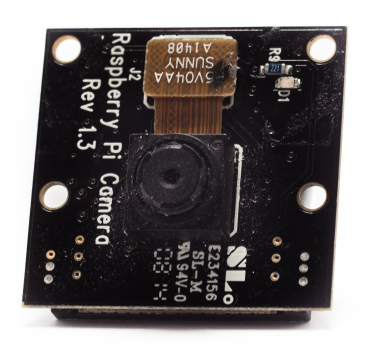

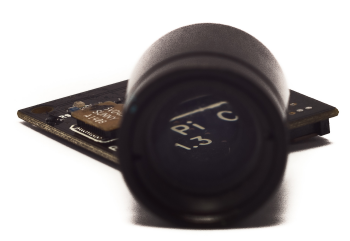

a) NoIR kamerka b) zvětšovací objektiv **Obrázek 4.9.** Oficiální kamerka Raspberry Foundation NoIR

<span id="page-25-0"></span>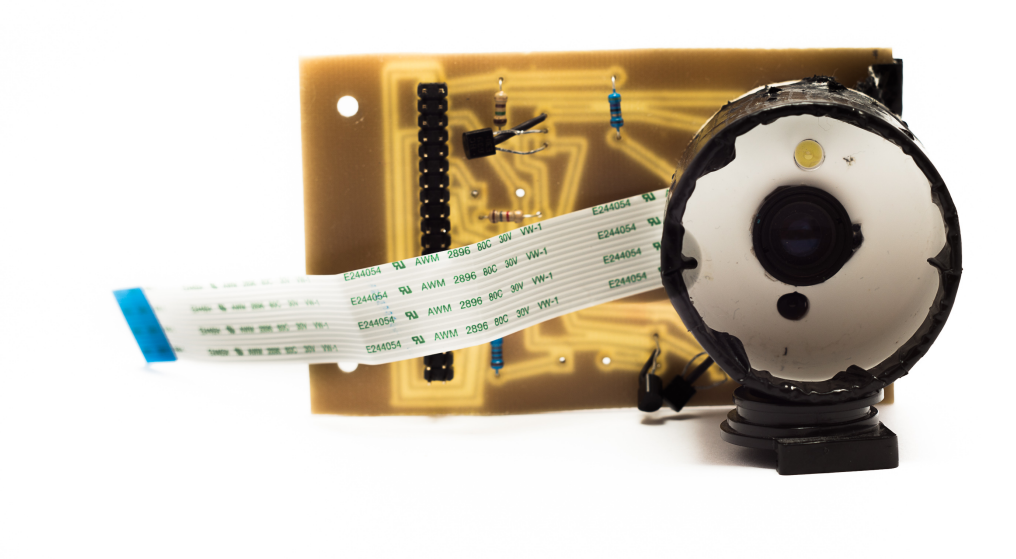

**Obrázek 4.10.** První prototyp dynamického pupilometru

<span id="page-25-2"></span>vidět na obrázku [4.13.](#page-26-4) Tato kamera má objektiv se závitem M12, který je standardem ve světe sledovacích kamer. Pro zaostření kamery stačí objektivem mírně pootočit. Byl kompletně přepracován navigační systém. Nový navigační systém se skládá z dvou soustředných kruhů vytvořených vytištěných z červeného polopropustného PLA. V dolní části tubusu, na úrovni infračervených diod se nachází kruh s vetším poloměrem a u hrany objektivu kameru se nachází menší svítí kruh. Každý z kruhů je podsvětlen 4 červenými SMD LED diodami s maximálně stlumeným jasem. Na obrázku [4.14](#page-27-0) úroveň jasu kruhů neodpovídá skutečnosti, jsou vyfoceny tak aby poměr okolního osvětlení a kruhů byl vyrovnaný. V případě, že je pupilometr správně přiložen k hlavě, jsou tyto kružnice soustředné. Jakmile pacient pupilometr na hlavě nakloní, začnou se kružnice

<span id="page-26-1"></span>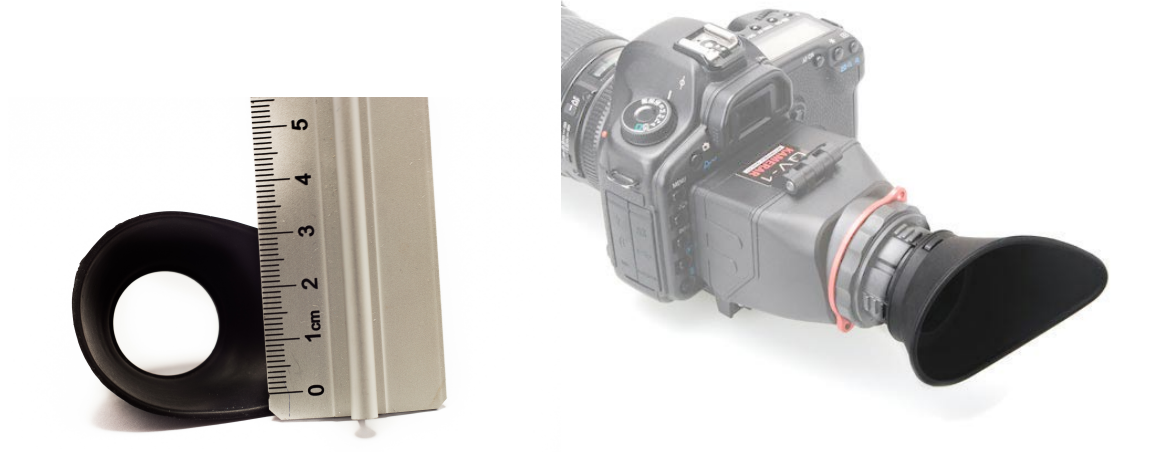

a) očnice malá pro fotoaparát Canon 600D b) očnice Kamerar **Obrázek 4.11.** Srovnání dvou typu testovaných očnic

<span id="page-26-2"></span>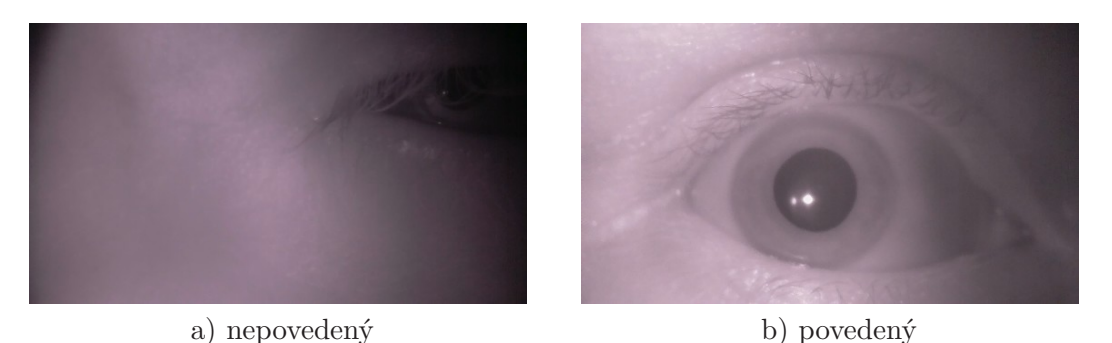

**Obrázek 4.12.** Záběry z prvního prototypu dynamického pupilometru

<span id="page-26-3"></span>protínat. Dále byla pořízena nová, menší, očnice, kterou lze vidět na obrázku [4.11](#page-26-2). Zároveň byl pro ni vytisknut na 3D tiskárně vyměnitelný tubus, který umožňuje otestovat kruhový navigační systém velkou i malou očnici. Postup tvorby 3D modelu tubusu je blíže popsán v sekci [4.4](#page-22-2).

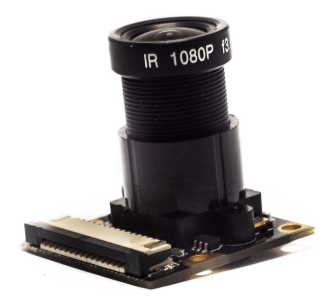

**Obrázek 4.13.** Kamera Waveshare Night Vision

<span id="page-26-4"></span><span id="page-26-0"></span>**4.6.1 Výsledek testování prototypu 2**

<span id="page-27-1"></span>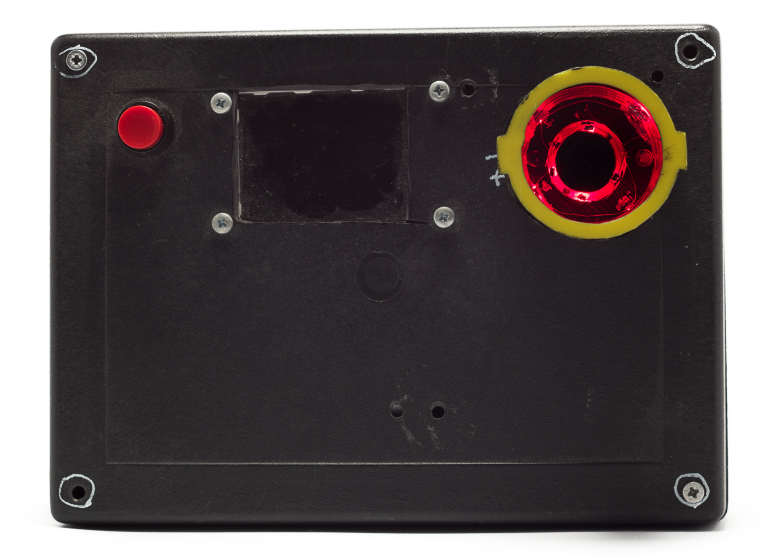

**Obrázek 4.14.** Druhý prototyp dynamického pupilometru s navigací pomocí soustředných kružnice

<span id="page-27-0"></span>Druhý prototyp dynamického pupilometru byl testován na 5 lidech z toho dva trpěli dalekozrakostí. Každý participant testování provedl dvě měření, jedno s malou očnicí a druhé s velkou. Z výsledků byly jasně vidět následující závěry. Malá očnice je náročnější na přesnost navigace a u obou skupin participantů bylo prokazatelně vidět, že velká očnice je jednodušší na navigaci. Druhý závěr je, že navigační systém nefungoval, tak dobře u pacientů s vadou zraku jako u pacientů bez vady a menší kruh je natolik velký, že zastiňoval infračervenou diodu. Nová kamera umožnila přesněji zaostřit obraz a zároveň je hloubka ostrosti u použitého objektivu dostatečně velká, aby nezáležela ostrost snímků na síle jakou si pacienti přitlačují očnici. Do dalšího prototypu je tedy potřeba vyvinout nový navigační systém, možná přidat další infračervenou diodu, nová kamera a velká očnice se osvědčili.

<span id="page-27-2"></span>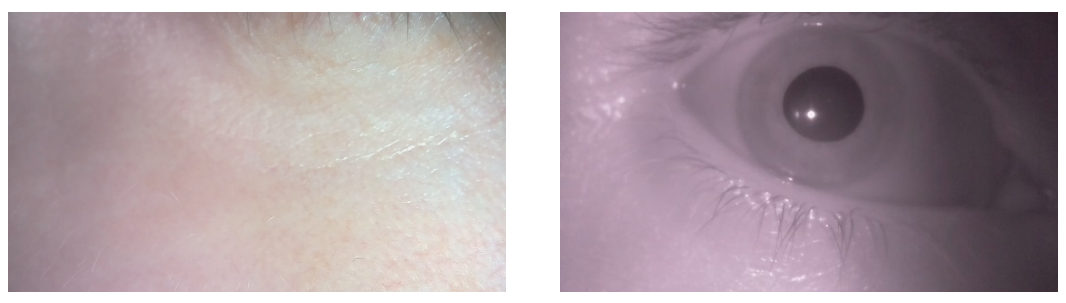

a) nepovedený b) povedený **Obrázek 4.15.** Záběry z druhého prototypu dynamického pupilometru

## <span id="page-28-1"></span><span id="page-28-0"></span>**4.7 Prototyp 3**

Třetí prototyp dynamického pupilometru, který můžete vidět na obrázku [4.16](#page-28-3) obsahuje dva nové prvky proti druhému prototypu pupilometru – nový navigační systém a zvukový výstup. Navigační systém je řešen pomocí čtyř navigačních diod umístěných přímo na plošným spoji pupilometru, které svítí malými dírkami skrze dno tubusu. V případě, že je pupilometr správně přiložen k hlavě, sloupek kamery je všechny zakrývá. Byla přidána i další infračervená dioda pro kvalitnější osvětlení z obou stran. Dále byl přidán hlasový výstup, který měřenému pacientovi předává instrukce k měření, informuje ho o správnosti přiložení očnice a fázi měření, která právě probíhá. Plošný spoj třetího prototypu byl opět navrhnut pomocí programu Fritzing a lze ho ho vidět na obrázku [4.3.](#page-18-3)

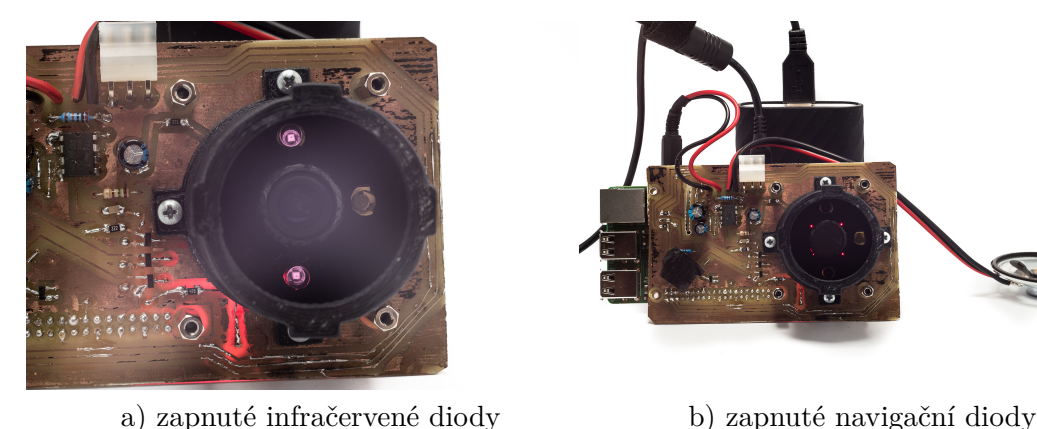

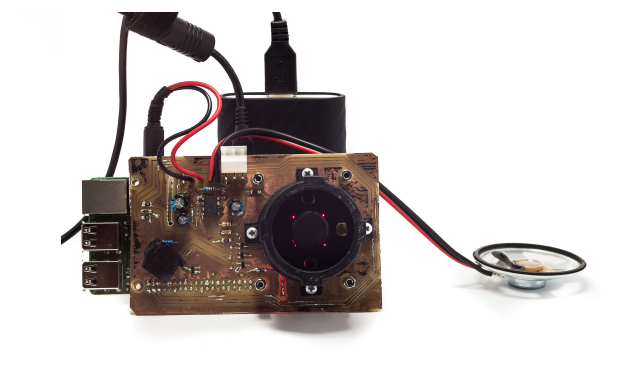

**Obrázek 4.16.** Plošný spoj třetího prototypu se čtyřmi navigačními diodami a hlasovou navigací

#### <span id="page-28-3"></span><span id="page-28-2"></span>**4.7.1 Výsledek testování prototypu 3**

Testování třetího prototypu dynamického pupilometru probíhalo na stejné skupině 5 lidí jako v případě testování v sekci [4.6.1.](#page-26-0) Nový navigační systém se ukázal jako dobře pochopitelný a fungující pro participanty bez i s vadou zraku. Všechna provedená měření byla použitelná pro algoritmus analýzy videa (sekce [5.3](#page-35-0)). Problém ale byl s hlasitostí a srozumitelností hlasového výstupu. Použitý zesilovač TDA7233 nedokázal dostatečně hlasitě a přitom čistě zesílit instrukce a nebylo mu při měření příliš rozumět. U dalšího prototypu je potřeba se zaměřit na hlasový výstup.

<span id="page-28-4"></span>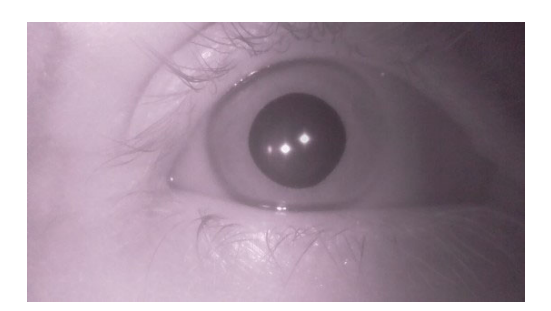

**Obrázek 4.17.** Záběry z druhého prototypu dynamického pupilometru

# <span id="page-29-1"></span>4. Vývoj vhodného HW **. . . . . . . . . . . . . . . . . . . . . . . . . . . . . . . . . . . . . . .**

# <span id="page-29-0"></span>**4.8 Prototyp 4**

Čtvrtý prototyp dynamického pupilometru se měl dle testování třetího pupilometru (sekce [4.7.1](#page-28-2)) zaměřit na vylepšení hlasového výstupu. V rámci vylepšení hlasového výstupu jsem vyměnil zesilovač TDA7233 za TI386, který by společně se  $4 \Omega$  reproduktorem, měl generovat dostatečně hlasitý a čistý zvuk. Co se týče přivedení zvuku k zesilovači jsem přesměroval zvukový výstup Raspberry Pi ze 3*.*5 *mm* JACKu, který je vidět na obrázku [4.16](#page-28-3) třetího prototypu zapojený v pozadí směrem dolů, na 40 pinovou GPIO lištu, čímž se dále zmenšili rozměry pupilometru. Vzhledem k tomu, že již byla vyřešena otázka očnice, LED navigačního systému a zbýval pouze zesilovač, rozhodl jsem se plošný spoj pro čtvrtý prototyp nechat vyrobit profesionálně. To vyžadovalo plošný spoj znovu nakreslit v programu Eagle, protože v programu Fritzing se objevil bug, který znemožňoval korektně vyexportovat plošný spoj do podkladů pro výrobce. Výsledný plošný spoj z programu Eagle je vidět na obrázku [4.4](#page-19-3).

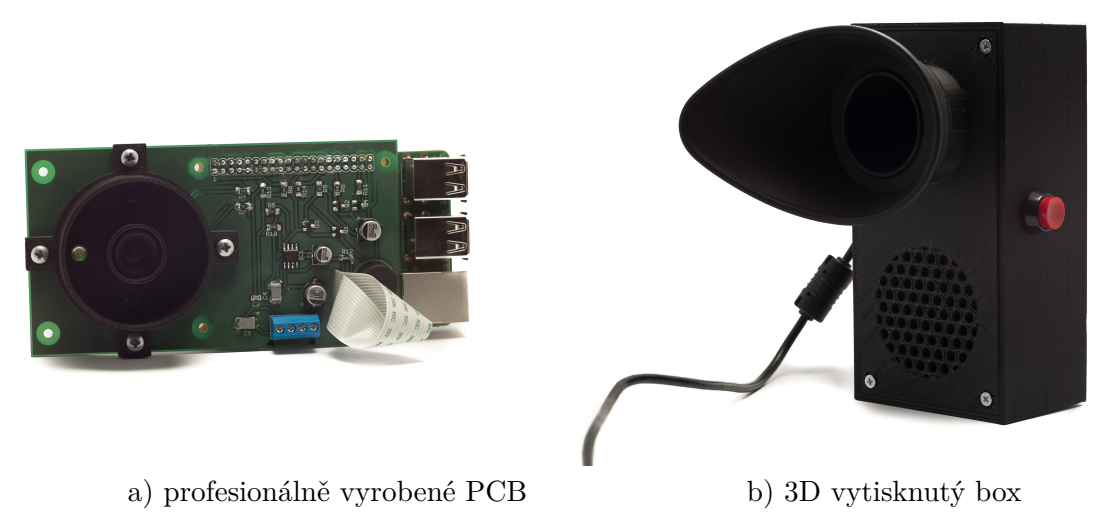

**Obrázek 4.18.** Čtvrtý prototyp dynamického pupilometru vytištěným boxem a profi plošným spojem

#### <span id="page-29-3"></span><span id="page-29-2"></span>**4.8.1 Výsledek testování prototypu 4**

Poslední prototyp byl opět otestován na skupině lidí, kteří testovali třetí a druhý prototyp (sekce [4.7.1](#page-28-2) a [4.6.1\)](#page-26-0). Testování dopadlo dobře, hlasový výstup nového zesilovače byl srozumitelný a dostatečně hlasitý pro všechny participanty.

<span id="page-29-4"></span>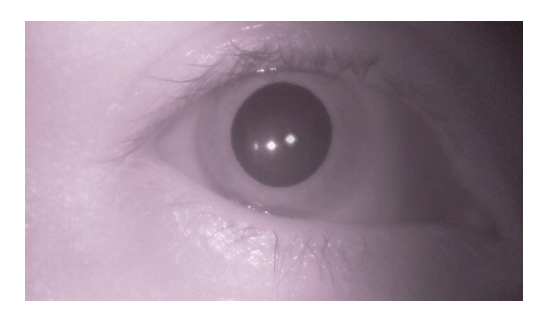

**Obrázek 4.19.** Záběry z čtvrtého prototypu dynamického pupilometru

### <span id="page-30-1"></span><span id="page-30-0"></span>**4.9 Zdravotní normy pro osvit oka**

Pokaždé, když jsem někomu vysvětloval myšlenku pupilometru, vyvstala velmi brzo otázka na bezpečnost pro zrak, proto jsem dohledal a provedl ověření výpočtem dle specifikací použitých infračervených diod. Pro výpočet maximální expozice oka pro časy menší než 1000 vteřin je výpočet závislý pouze na času expozice jak je uvedeno v dokumentu [\[13](#page-49-13)] a také dle české legislativy v [[14\]](#page-49-14). Celková délka měření je maximálně 60 vteřin a vyzařovaná vlnová délka je v rozmezí 890 − 990*nm*.

$$
(1) E_{IR} = 18000 \cdot t^{-0.75}
$$
, kde  $t = 60 s$  a tedy  

$$
E_{IR} = 18000 \cdot 60^{-0.75}
$$

$$
= 835 W m^{-2}
$$

Tedy maximální energie osvitu je 835 *W m*<sup>−</sup><sup>2</sup> a je potřeba vypočítat jakou energii vyzařují dvě infračervené diody. Je potřeba převést zářivost *mW sr*<sup>−</sup><sup>1</sup> , která je uvedena ve specifikaci infračervené diody [[15\]](#page-49-15), na energii *W m*<sup>−</sup><sup>2</sup> jak je uvedeno v [\[16](#page-49-16)]. Pro to je potřeba znát vzdálenost infračervené diody v tubusu od oka, která je rovna *r* = 0*,*04 *m*. Ze vzorce

$$
(2)\frac{sr = \frac{A}{r^2}}{A = sr \cdot r^2}
$$

dosadím

 $A = 1 \cdot 0.04^2 = 0.0016$   $m^2$ 

a nakonec výsledek i s převodem mW na W

$$
E_{IR} = \frac{\frac{100}{1000}}{0,0016} = 62,5 W m^{-2}
$$

Protože jsou infra červené diody dvě, je celková vyzařovaná energie rovna *EIR* = 125 $Wm^{−2}$ , což je necelá $\frac{1}{6}$ nejvyšší přípustné normy.

Dále je potřeba provést podobný výpočet výpočet pro bílou, zábleskovou diodu. Tato dioda svítí pouhou 0,1 vteřinu v rozsahu vlnové délky 400–700 a proto výpočet nejvyšší povolené hodnoty vypadá následovně.

$$
(3)E_B = \frac{100}{t}
$$
, kde  $t = 0,1s$  a tedy

$$
E_B = 1000 W m^{-2}
$$

Zářivost bílých diod se obvykle udává v *mcd* a v případě diody L-53SWC-L\*G je dle datasheetu [[17\]](#page-49-17) rovna až *I<sup>v</sup>* = 56000 *mcd*. Potřebujeme ji převést na *mW sr*<sup>−</sup><sup>1</sup> . K tomu je potřeba znát světelnou účinnost *K* = *Iv*  $\frac{I_v}{I_e}$ , která dle specifikace [\[17](#page-49-17)] je rovna  $K =$  $93 \, \text{lm} \text{W}^{-1} = 93 \, \text{ml} \text{mm} \text{W}^{-1}.$ 

$$
K = \frac{I_v}{I_e}
$$
  
(4)  

$$
I_e = \frac{I_v}{K}
$$
  

$$
I_e = \frac{56000}{93} = 602,15 \ mWsr^{-1}
$$

Bílá dioda je ve stejné vzdálenosti od oka, takže už stačí jen dosadit do vzorce.

$$
E_B = \frac{\frac{602,15}{1000}}{0,0016} = 438.84 W m^{-2}
$$

4. Vývoj vhodného HW **. . . . . . . . . . . . . . . . . . . . . . . . . . . . . . . . . . . . . . .**

Opět vyšlo, že bílá dioda L-53SWC-L\*G neporušuje nařízení vlády České republiky [[14\]](#page-49-14). Výpočty pro obě diody je také nutné brát jako nejhorší možný případ. Energie s jakou diody svítí na oko se snižuje přímo úměrně s mírou vyosení diod vůči oku. V ose s okem se totiž vždy nachází kamera a jsou tak méně efektivní jak je vidět i na vyzařovacím diagramu v jejich specifikacích.

# <span id="page-32-1"></span><span id="page-32-0"></span>**Kapitola 5 Vývoj software**

Společně s vývojem HW bylo potřeba vyvinout i SW, který se stará o správný sled akcí měření a kontroluje správné přiložení očnice. Podle volby platformy Raspberry Pi, bylo poté zvolen i software, který se stará o práci s HW a analýzou obrazu.

# <span id="page-32-2"></span>**5.1 Technologie**

#### <span id="page-32-3"></span>**5.1.1 Raspbian**

Raspbian je otevřený operační systém odvozený od Linuxové distribuce Debian. Obsahuje optimalizace na míru platformě Raspberry Pi a hlavně jejímu procesoru. Součástí je i repozitář předkompilovaných balíčků, mezi které patří i software a knihovny zmíněné níže.

#### <span id="page-32-4"></span>**5.1.2 Python**

Python je programovací jazyk, který v roce koncem 80. let naprogramoval holandský programátor Guido van Rossum. Poslední dobou bývá doporučován jako první jazyk pro začínající programátory a to je i důvod proč se objevil jako hlavní jazyk na edukační platformě Raspberry Pi. Python umožňuje kombinovat různá paradigmata programování včetně imperativního, přes objektové až po funkcionální. [[18](#page-49-18)] Tato vlastnost se samozřejmě hodí i při výuce. Pro použití v dynamickém pupilometru používám starší, ale stále aktivně podporovanou verzi 2, pro kterou existuje velké množství knihoven, které jednoduše řeší množství problémů.

#### <span id="page-32-5"></span>**5.1.3 OpenCV**

OpenCV je knihovna, která je zaměřena na počítačové vidění, obsahuje tisíce algoritmů pro zpracování obrazu. [\[19](#page-50-0)] Je napsána v jazyce C a C++, ale obsahuje wrapper pro řadu jiných jazyků včetně Pythonu. Používá se na velkém množství platforem, včetně mobilních a Linuxu, který běží na Raspberry Pi.

#### <span id="page-32-6"></span>**5.1.4 PiCamera**

PiCamera je knihovna v jazyce Python (viz [5.1.2\)](#page-32-4), která umožňuje jednoduše pořizovat snímky a videa z připojené Raspberry Pi kamery. Pro práci s kamerou stačí inicializovat objekt kamery, čímž se kamera fyzicky zapne, a přes jeho metody je možné měnit nastavení expozice, spustit a ukončit záznam videa do souboru či proměnné. [[20\]](#page-50-1)

# <span id="page-32-7"></span>**5.2 Software pro záznam měření**

Software pro záznam měření je napsán v jazyce Python a je pomocí skriptu rc.local spuštěn při startu operačního systému. Je uložen pod názvem *record pup.py*.

<span id="page-33-1"></span>5. Vývoj software **. . . . . . . . . . . . . . . . . . . . . . . . . . . . . . . . . . . . . . . . . .**

První částí je nekonečná smyčka, která kontroluje zda a jak dlouho bylo stisknuto červené tlačítko na boku pupilometru. Zároveň vytváří také debounce filtr spínače. Implementace je v této blokující metodě:

```
def switch on duration():
    switchState = GPIO.input(SWITCH_PIN)
    switchOnCount = 0
    stateCheckingInterval = 0.1
    while(switchState == False):
        switchOnCount = switchOnCount + 1
        time.sleep(stateCheckingInterval)
        switchState = GPIO.input(SWITCH_PIN)
    return stateCheckingInterval*switchOnCount
```
Po krátkém stisku tlačítka je spuštěn proces měření, který je popsán na diagramu obrázku [5.1](#page-34-2).

#### <span id="page-33-0"></span>**5.2.1 Detekce tmy**

Správně přiložená očnice by měla propouštět minimum světla, proto detekce tmy probíhá v následujících dvou krocích:

- 1. zesílení expozice na maximum
- 2. počet pixelů s jasem vyšším než zadaný práh

Zesílení expozice na maximum použité kamerky Waveshare (obrázek [4.13\)](#page-26-4) docílíme následujícím kódem.

```
camera.iso = 800
camera.shutter_speed = 100000 # in microseconds, 1/10s
```
a poté převedeme obraz na černobílý a spočteme počet pixelů jasnějších než daný práh.

```
gray_image = cv2.cvtColor(image, cv2.COLOR_BGR2GRAY)
hist_img = cv2.calcHist([gray_image],[0],None,[256],[0,255])
numberOfLightPixels = np.sum(
      hist_img[DARK_CHECK_BRIGHT_PIXEL_COUNT_THRESHOLD:255])
```
Podle výsledku je poté spuštěna hlasová navigace, která žádá pacienta, aby si očnici lépe přiložil.

#### <span id="page-33-2"></span>**5.2.2 Detekce přítomnosti oka**

Jak je vidět na obrázku [4.19](#page-29-4) povedeného měření ze čtvrtého prototypu, a na obrázku měření z prvního prototypu [4.12](#page-26-3), pokud je správně přiloženo oko, vždy je vidět odlesk dle počtu infračervených diod. Tento odlesk je má vetšinou nejvyšší jasovou hodnotu na obrázku a díky tomu, že jsou dva, můžeme zkoumat i vzdálenost mezi nimi. Hledám segmenty, které mají jasovou složku větší než práh, který je blízko maximu. Poté spočtu vzdálenost mezi dvěma segmenty, která nesmí být větší něž maximální naměřený průměr oka, který je 35 *px*.

<span id="page-34-1"></span>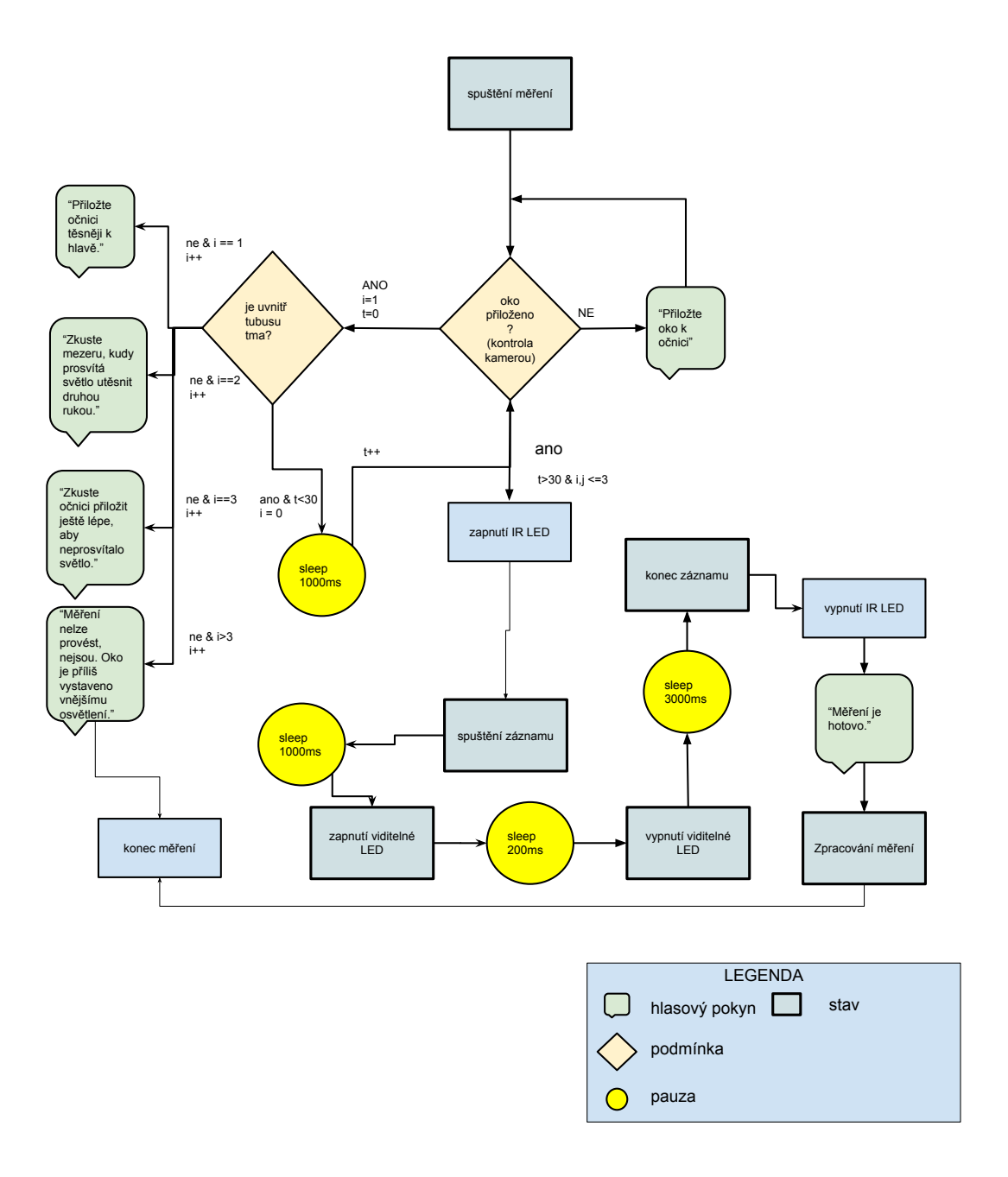

<span id="page-34-2"></span>**Obrázek 5.1.** Diagram procesu měření

#### <span id="page-34-0"></span>**5.2.3 Nahrávka měření**

Po uplynutí stanovené doby fáze tmy a pokud během ní byl detekována přítomnost oka, je dle diagramu na obrázku [5.1](#page-34-2), zahájen záznam měření. Jak je vidět z diagramu a z výsledné analýzy videa [6.8.](#page-40-4) Nahrávání má fázi před zábleskem, kdy je zaznamenán největší průměr zornice, záblesk a fázi po záblesku, kdy se zornice pomalu vrací na původní průměr. Měření je pořizováno ve formátu H264, ve kterém je umožňeno pořizovat 42 snímků za vteřinu v rozlišení 1296 × 972 *px*. Video je ukládáno do RAM disku, aby nebyla opotřebována microSD karta, odkud se po analýze měření smaže.

<span id="page-35-1"></span>5. Vývoj software **. . . . . . . . . . . . . . . . . . . . . . . . . . . . . . . . . . . . . . . . . .**

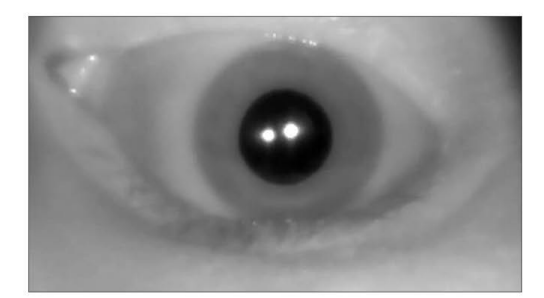

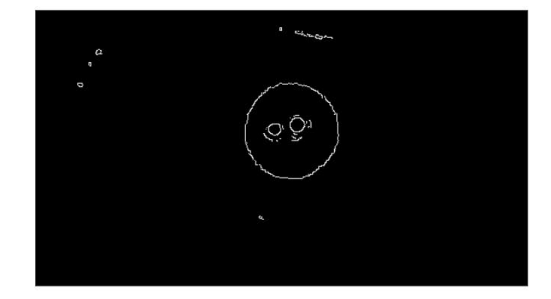

a) originál b) po aplikaci Canny detektoru

<span id="page-35-2"></span>**Obrázek 5.2.** Ukázka práce canny hranového detektoru

#### <span id="page-35-0"></span>**5.3 Software pro analýzu měření**

Jak bylo řečeno v kapitole [3,](#page-13-0) zornice lidí má kruhový tvar. Je potřeba tedy najít algoritmus na detekci kruhu. Knihovna OpenCV prozatím obsahuje jednu funkci na hledání kružnice, které je realizována pomocí Houghovy transformace.

Nejprve zavolám funkci blur, abych snížil počet falešných hranových bodů, které jsou způsobeny šumem ve videu. Poté se zavolá funkce HoughCircle, která prvně použije Canny hranový detektor k extrahování hran. Výhoda tohoto detektoru spočívá v tom, že dostaneme pouze jedno pixelové hrany, což se hodí pro obrázky s vysokým rozlišením, kde hrany nejsou tak ostré a jsou rozprostřeny přes gradient. Původní a výsledný obrázek lze vidět na obrázku [5.2](#page-35-2). [\[19](#page-50-0)] Poté je aplikována Houghova transformace, kde hledáme v trojrozměrném prostoru (*xc,yc,r*) kde *x<sup>c</sup>* a *y<sup>c</sup>* jsou souřadnice středu kružnice a *r* je její poloměr. Pro snížení počtu řešení takové rovnice jsou zadány omezení, která taková kružnice musí splňovat. Lze omezen minimální a maximální poloměr a vzdálenost od jiné kružnice. Maximální poloměr zornice pro detekci je 17 *px* a minimální 8 *px*. Funkce HoughCircle poté vrací seznam kružnic, které se protínají s detekovanými hranovými body v počtu případů, který je větší než vnitřně stanovená hranice. Po experimentování s prahy nastavení cannyho hranového filtru se mi povedlo ve většině případů najít pouze kružnici reprezentující zornici.

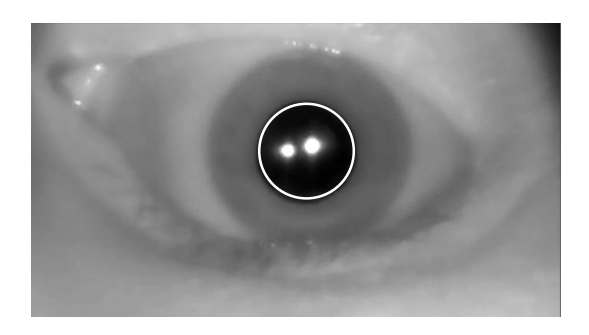

**Obrázek 5.3.** Detekovaná zornice pomocí fuknce HoughCircle

<span id="page-35-3"></span>Nakonec je seznam průměrů kružnic nalezených na všech snímcích uložen do textového souboru. Textové soubory se pak stahují z microSD karty do počítače.

<span id="page-36-1"></span><span id="page-36-0"></span>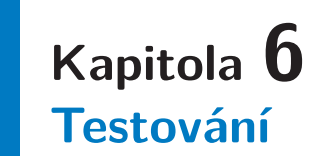

Ihned po vytvoření prvního prototypu jsem zjistil, že bude potřeba prototypy iterativně testovat z hlediska funkčnosti navigačního systému a kvality pořízených záznamů již ve fázi tvorby hardware. Výsledky tohoto testování jsou uvedeny v kapitole [4](#page-16-0). V této kapitole se zabývám testováním dynamického pupilometru jako funkčního celku. Jedná se tedy o opětovné testování kvality pořízených záznamů, logika pořizování měření, srozumitelnost hlasové navigace, schopnost rozpoznat přítomnost či nepřítomnost oka před záznamem měření a nakonec jsou porovnávány verifikovány i výsledky rozpoznávacího algoritmu vůči referenční křivce.

#### <span id="page-36-2"></span>**6.1 Metodika testování**

Pro testování čtvrtého prototypu HW a SW jsem zvolil následující metodiku. Dle zadání diplomové práce (příloha [A\)](#page-44-0) jsem provedl test na 10, z hlediska afektivních poruch zdravých lidech, ale z hlediska očních chorob byli zahrnuti tři lidé, kteří trpěli krátkozrakostí, dva trpěli dalekozrakostí. Prvně byli participanti seznámeni s myšlenkou dynamického pupilometru, aby věděli co mají čekat. Bylo jim tedy řečeno, že měření má 3 fáze - tma, záblesk a opět tma. Dále byli seznámeni s principem navigačního systému, tedy že nesmějí vidět ani jednu ze čtyř navigačních diod a případně pohybovat pupilometrem na hlavě tak, aby byli všechny zakryty. Dále se dozvěděli, že mají následovat pokyny hlasového navigace a nakonec, že měření se spouští červeným tlačítkem na boku.

## <span id="page-36-3"></span>**6.2 Referenční měření**

Pro verifikaci správné funkčnosti software pro analýzu měření [5.3](#page-35-0) jsem si vypůjčil, graf průběhu pupilárního reflexu od renomovaného francouzského výrobce dynamického pupilometru Metrovision (na obrázku [6.1](#page-37-2)).

# <span id="page-36-4"></span>**6.3 Participant 1**

Participant bez problému pochopil mnou sdělené instrukce, participant neměl vadu zraku. Hlasový navigátor pro něj byl srozumitelný a výsledná analýza průběhu [6.2](#page-37-3) se podobá referenční křivce [6.1.](#page-37-2) Je vidět mírné zašumění, které lze odstranit mediánovým filtrem s oknem o velikosti několika snímků.

#### <span id="page-36-5"></span>**6.4 Participant 2**

Participant bez problému pochopil mnou sdělené instrukce, participant neměl vadu zraku. Hlasový navigátor pro něj byl srozumitelný a výsledná analýza průběhu [6.3](#page-38-3) se podobá referenční křivce [6.1](#page-37-2). Na začátku je vidět, že chvíli trvalo než se algoritmus

<span id="page-37-1"></span>6. Testování **. . . . . . . . . . . . . . . . . . . . . . . . . . . . . . . . . . . . . . . . . . . .**

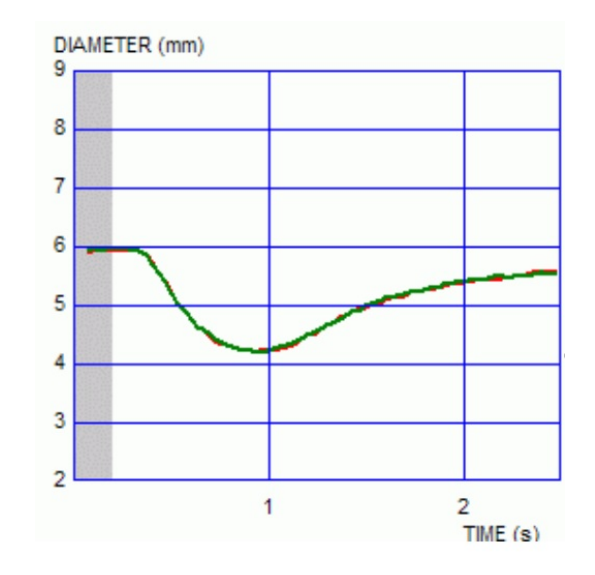

<span id="page-37-2"></span>**Obrázek 6.1.** Referenční průběh pupilárního reflexu, který byl naměřen pupilometerem Metrovision. Zdroj [[21\]](#page-50-2)

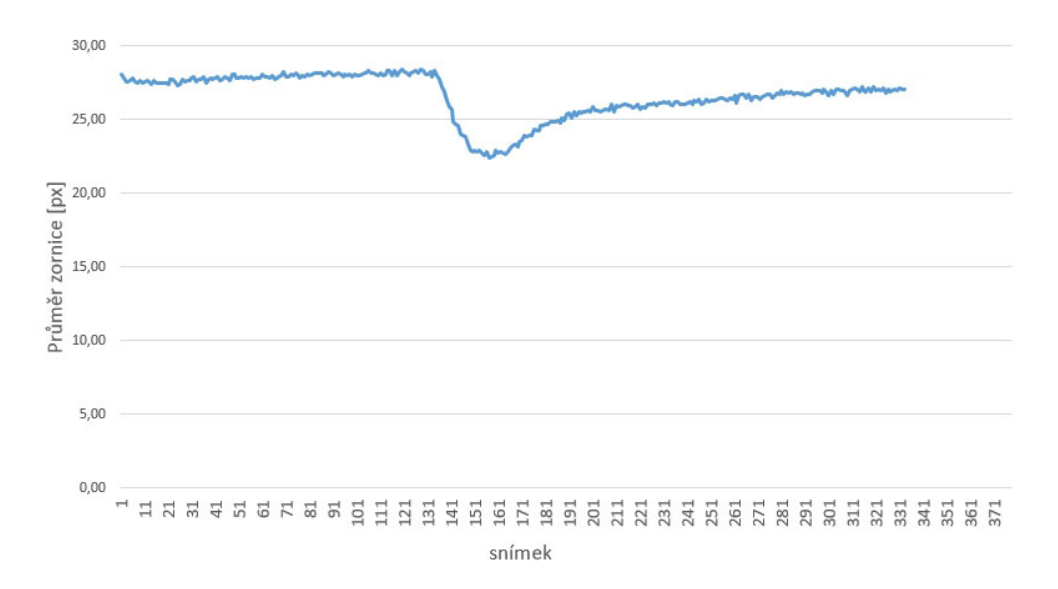

<span id="page-37-3"></span>**Obrázek 6.2.** Průběh zornicového reflexu 1. participanta

správně chytil zornice, případně je možné, že pacient zrovna dokončil mrknutí. Výsledná analýza je o trochu více zašuměná než v případě prvního participanta, ale stále se jedná o použitelnou analýzu.

# <span id="page-37-0"></span>**6.5 Participant 3**

Participant bez problému pochopil mnou sdělené instrukce, participant neměl vadu zraku. Hlasový navigátor pro něj byl srozumitelný a výsledná analýza průběhu [6.4](#page-38-4) se podobá referenční křivce [6.1](#page-37-2). Na začátku je vidět, že chvíli trvalo než se algoritmus správně chytil zornice, případně je možné, že pacient zrovna dokončil mrknutí. Výsledná analýza je o trochu více zašuměná než v případě prvního participanta, ale stále se jedná o použitelnou analýzu.

<span id="page-38-1"></span>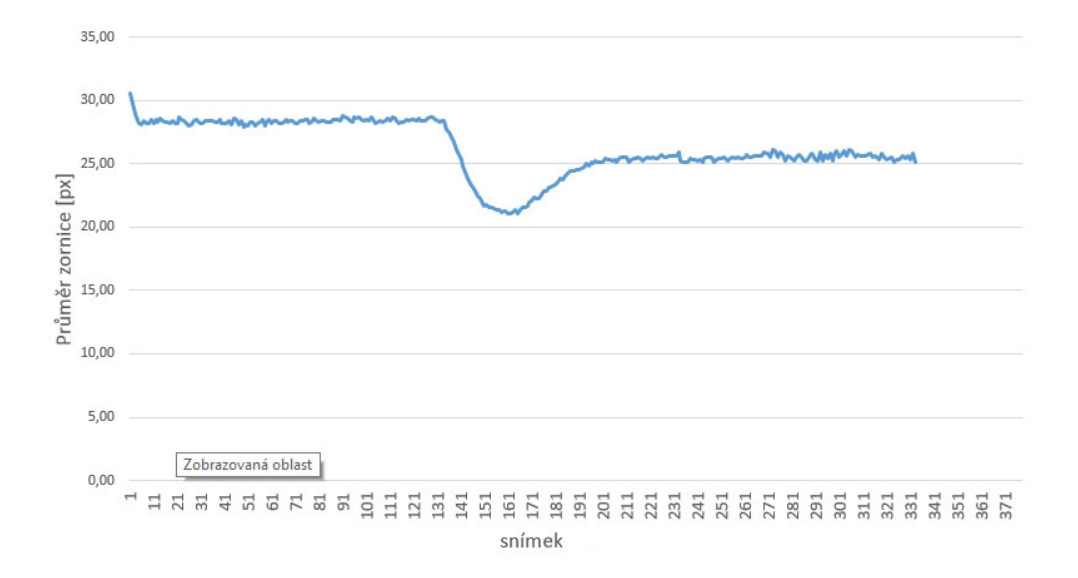

<span id="page-38-3"></span>**Obrázek 6.3.** Průběh zornicového reflexu 2. participanta

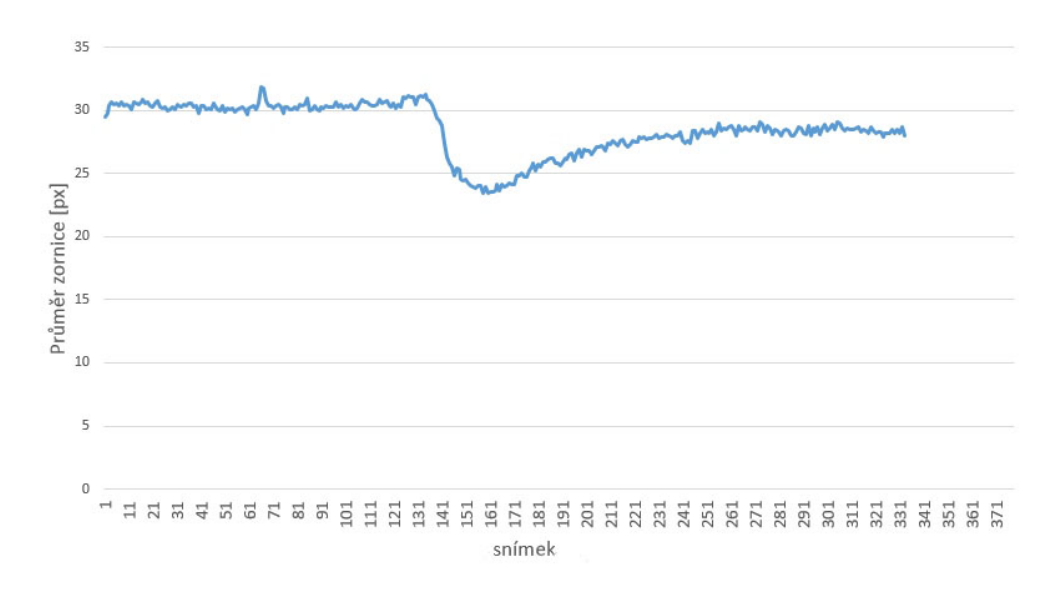

<span id="page-38-4"></span>**Obrázek 6.4.** Průběh zornicového reflexu 3. participanta

### <span id="page-38-0"></span>**6.6 Participant 4**

Participant bez problému pochopil mnou sdělené instrukce, participant neměl vadu zraku. Hlasový navigátor pro něj byl srozumitelný a výsledná analýza průběhu [6.5](#page-39-3) se podobá referenční křivce [6.1.](#page-37-2) Opět analýza s mírným šumem, který nepůsobí potíže.

## <span id="page-38-2"></span>**6.7 Participant 5**

Participant bez problému pochopil mnou sdělené instrukce, participant neměl vadu zraku. Hlasový navigátor pro něj byl srozumitelný a výsledná analýza průběhu [6.6](#page-39-4) se podobá referenční křivce [6.1](#page-37-2). Analýza proběhla téměř bez šumu, těsně před nástupem miózy se zdá, že proběhla úleková reakce mírný rozšířením zornice.

<span id="page-39-1"></span>6. Testování **. . . . . . . . . . . . . . . . . . . . . . . . . . . . . . . . . . . . . . . . . . . .**

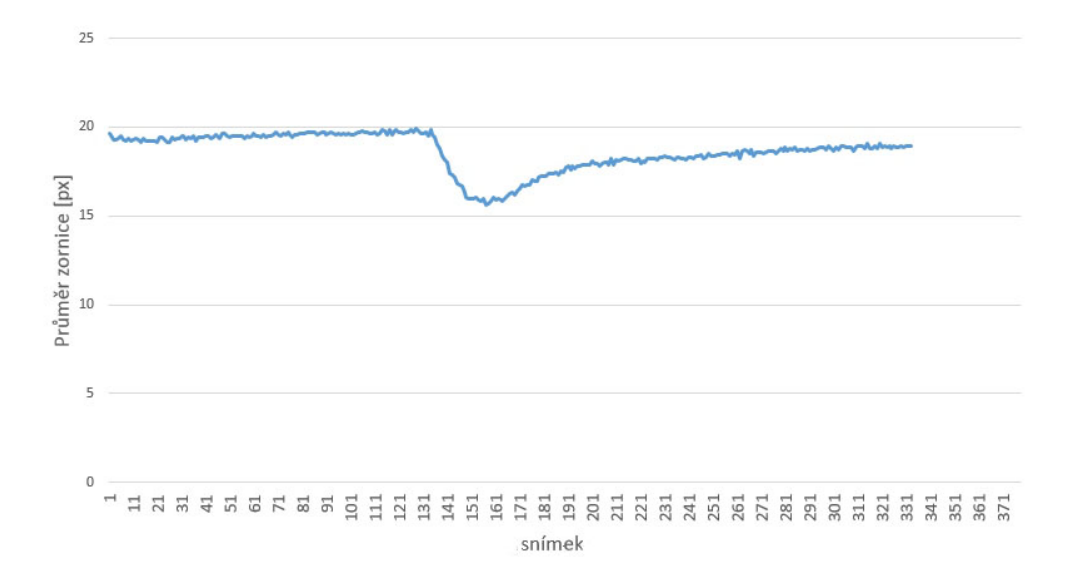

<span id="page-39-3"></span>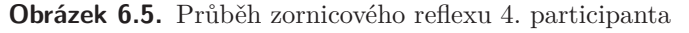

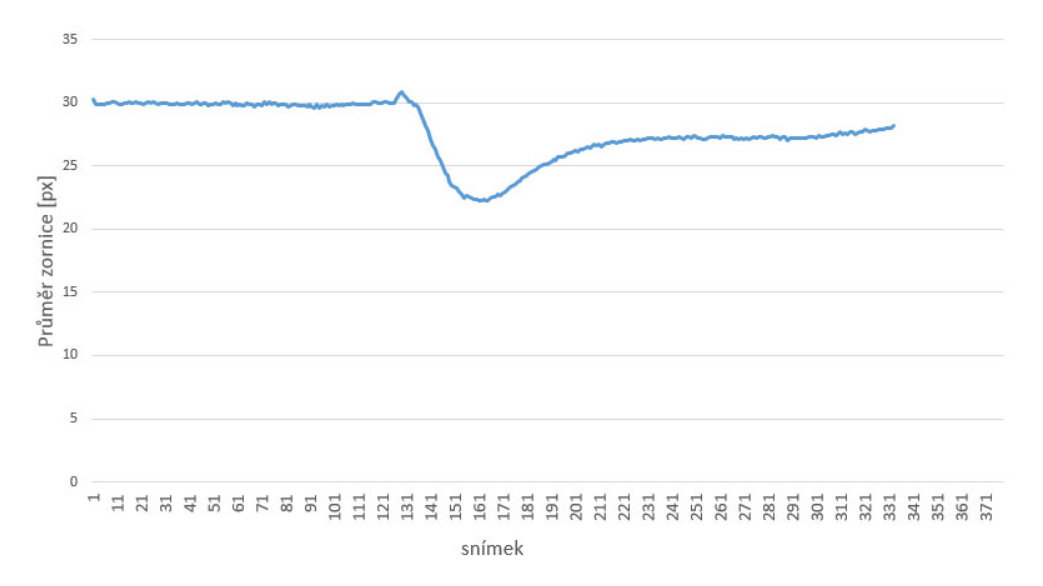

<span id="page-39-4"></span>**Obrázek 6.6.** Průběh zornicového reflexu 5. participanta

#### <span id="page-39-0"></span>**6.8 Participant 6**

Participant bez problému pochopil mnou sdělené instrukce, participant trpěl krátkozrakostí. Hlasový navigátor pro něj byl srozumitelný a výsledná analýza průběhu [6.7](#page-40-3) se podobá referenční křivce [6.1.](#page-37-2) Analýza je oproti [6.7](#page-38-2) mnohem více zašuměná, ale stále lze jasně vyčíst parametry zornicového reflexu.

## <span id="page-39-2"></span>**6.9 Participant 7**

Participant bez problému pochopil mnou sdělené instrukce, participant trpěl krátkozrakostí. Hlasový navigátor pro něj byl srozumitelný a výsledná analýza průběhu [6.8](#page-40-4) se podobá referenční křivce [6.1.](#page-37-2) Analýza je zhruba stejně zašuměná jako v případě předchozího participanta, tedy čitelná.

<span id="page-40-1"></span>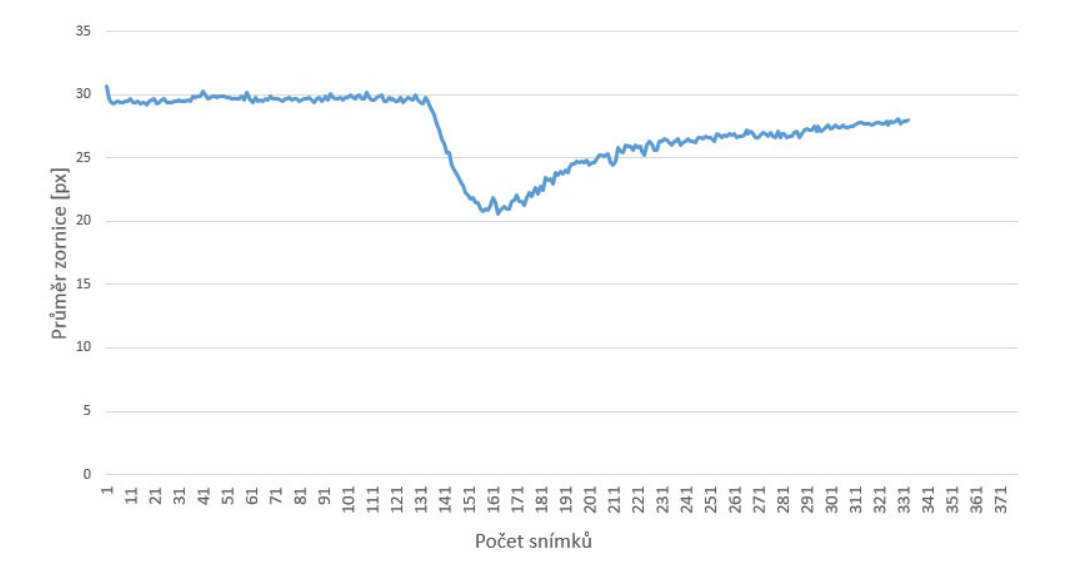

<span id="page-40-3"></span>**Obrázek 6.7.** Průběh zornicového reflexu 6. participanta

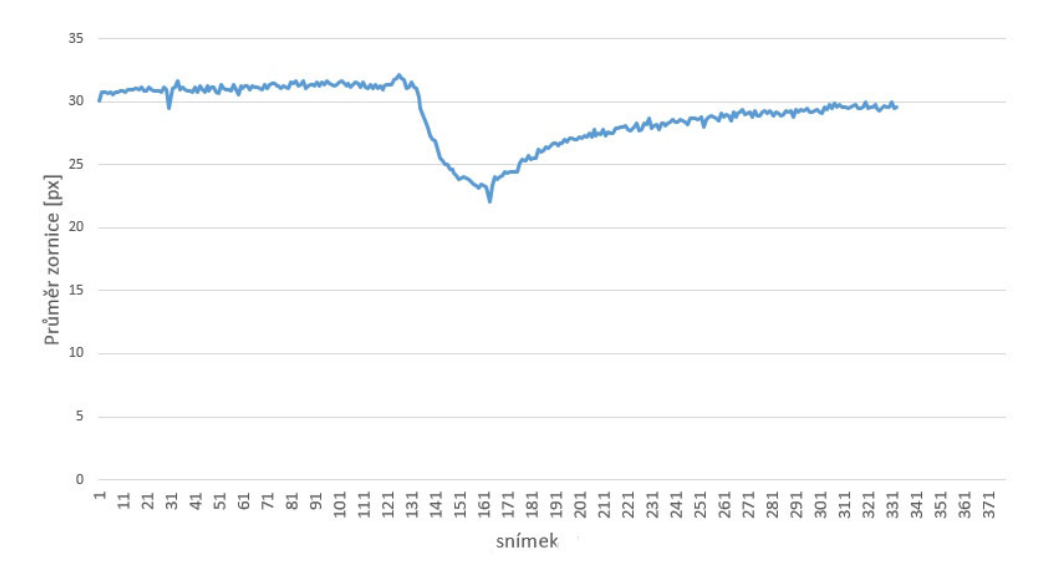

<span id="page-40-4"></span>**Obrázek 6.8.** Průběh zornicového reflexu 7. participanta

# <span id="page-40-0"></span>**6.10 Participant 8**

Participant bez problému pochopil mnou sdělené instrukce, participant trpěl krátkozrakostí. Hlasový navigátor pro něj byl srozumitelný a výsledná analýza průběhu [6.9](#page-41-3) se podobá referenční křivce [6.1.](#page-37-2) Analýza je společně s posledními dvěma participanty poměrně dost zašuměná, ale lze jasně vidět průběh smrštění zornice. Zašumění je v celém průběhu analýzy.

## <span id="page-40-2"></span>**6.11 Participant 9**

Participant bez problému pochopil mnou sdělené instrukce, participant trpěl dalekozrakostí. Hlasový navigátor pro něj byl srozumitelný a výsledná analýza průběhu [6.10](#page-41-4) se podobá referenční křivce [6.1.](#page-37-2) Analýza je zpočátku poměrně dost zašuměná, ale lze jasně vidět průběh smrštění zornice. Ve fázi po záblesku se úroveň šumu zmenšuje.

<span id="page-41-1"></span>6. Testování **. . . . . . . . . . . . . . . . . . . . . . . . . . . . . . . . . . . . . . . . . . . .**

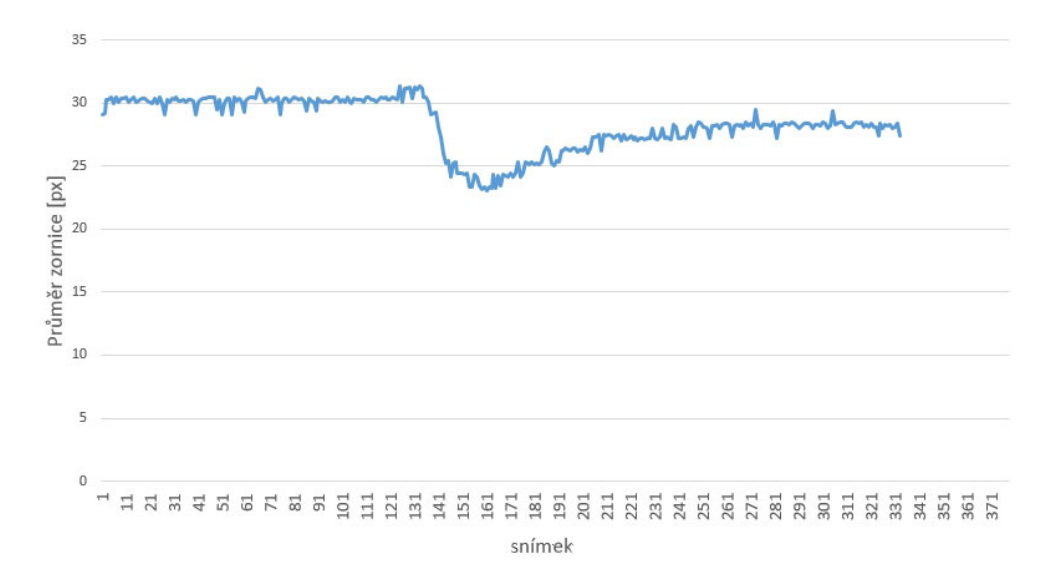

<span id="page-41-3"></span>**Obrázek 6.9.** Průběh zornicového reflexu 8. participanta

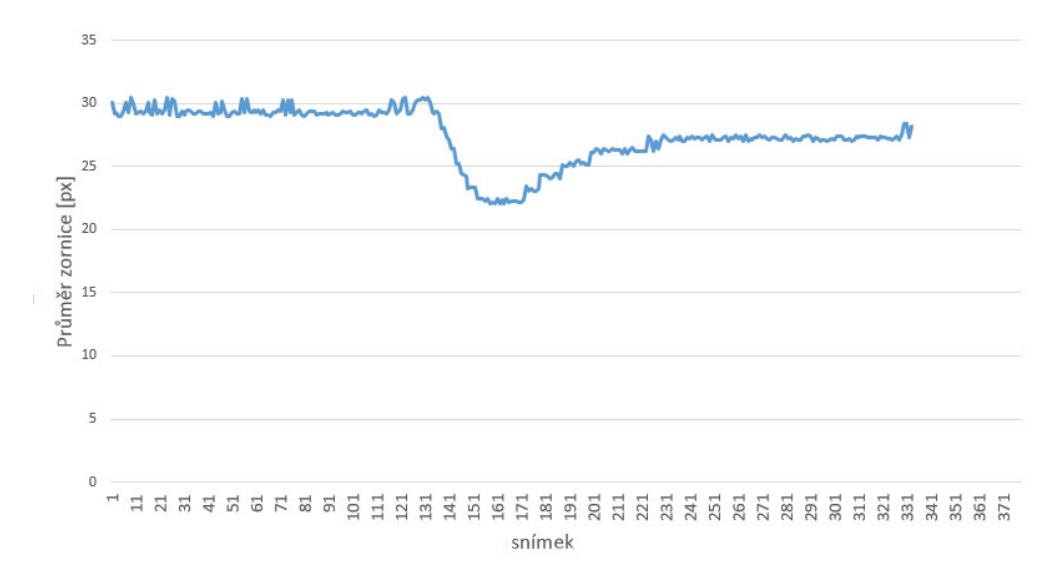

<span id="page-41-4"></span>**Obrázek 6.10.** Průběh zornicového reflexu 9. participanta

### <span id="page-41-0"></span>**6.12 Participant 10**

Participant bez problému pochopil mnou sdělené instrukce, participant trpěl dalekozrakostí. Hlasový navigátor pro něj byl srozumitelný a výsledná analýza průběhu [6.11](#page-42-0) se podobá referenční křivce [6.1](#page-37-2). Analýza je opět zpočátku poměrně dost zašuměná, ale lze jasně vidět průběh smrštění zornice a ve fázi po záblesku se úroveň šumu zmenšuje.

## <span id="page-41-2"></span>**6.13 Vyhodnocení testu**

Testování dynamického pupilometru proběhlo úspěšně. Systém čtyř červených navigačních diod se osvědčil a všichni participanti byli schopni s jeho pomocí správně přiložit pupilometr. Participant [6.7](#page-38-2) dosáhl nejkvalitnějšího výsledku a to nejspíše z důvodu, že nechal celou dobu měření hodně otevřené oko, které pak nikde nezakrývalo zornici a nezpůsobovalo šum. Participanti s vadami zraku měli více zašuměné výsledné analýzy

<span id="page-42-1"></span>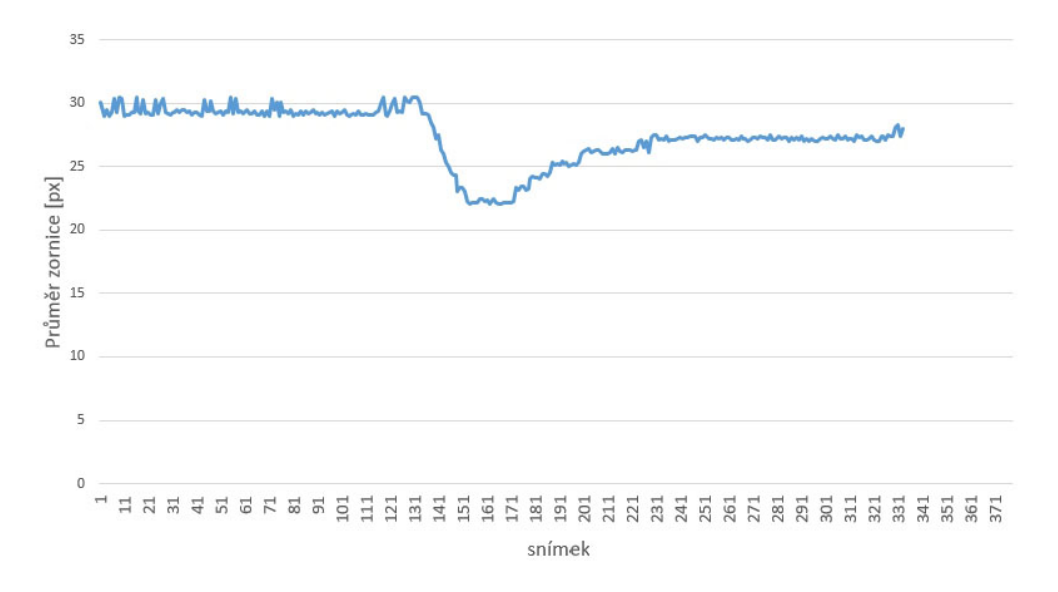

<span id="page-42-0"></span>**Obrázek 6.11.** Průběh zornicového reflexu 10. participanta

než participanti bez vad zraku. Hlasové navigaci všichni rozuměli a to jak z obsahové stránky, tak i zvukovému podání.

# <span id="page-43-1"></span><span id="page-43-0"></span>**Kapitola 7 Závěr**

Na závěr je potřeba zhodnotit stav dynamického pupilometru, který byl vytvořen v rámci této diplomové práce. Již první prototypy byly schopny pořizovat kvalitní záběry pupilárního reflexu, ale pouze za předpokladu, že měřená osoba byla schopna pupilometr správně přiložit. Participanti měli pupilometr často ke tváři přiložen nakřivo a z naměřených dat nebylo možné zrekonstruovat pupilárního reflexu. Pomocí iterativního prototypování a testovaní prototypu na různých lidech, včetně těch s nejvíce rozšířenými vadami zraku (krátkozrakost, dalekozrakost) se podařilo vyvinout zařízení, které samo hlasově naviguje měřenou osobou přes všechny fáze měření, dokáže upozornit pacienta na špatné přiložení v průběhu měření a zkontroluje nápravu takové chyby. Nakonec zanalyzuje výsledek měření a uloží výsledný tvar křivky. Oproti komerčně dostupným dynamickým pupilometrům, se jedná o řešení za zlomek ceny z hlediska nákladů. Navíc oproti nim umožňuje operovat samoobslužně a je dostatečně skladný a přenosný, aby jej pacienti mohli mít doma. Do budoucna bych se tedy chtěl podílet na výrobě série většího počtu kusů, kde samozřejmě bude asi potřeba spoustu věcí změnit zejména z hlediska plastových dílů, protože technologie výroby plastů pomoci vstřikování vyžaduje jinak tvarované modely včetně míst, pro rozložení pnutí při ochlazování jak bylo zmíněné v sekci [4.3.4](#page-20-0) z hlediska vlastností plastu ABS. Mezitím co se pupilometr vyvíjel proběhly nové pokroky i na platformě Raspberry Pi, která nově nabízí Raspberry Pi verze Zero. Rapsberry Pi Zero zabírá zhruba 30% plochy původních Raspberry Pi, ale přináší nové výzvy z důvodu chybějícího rozhraní ethernet, které se využívá při vývoji pro vzdálený přístup do pupilometru. Další novinkou je Raspberry Pi kamera 2, která obsahuje podstatně vylepšený snímač s technologií back-side iluminated, který značně zvyšuje citlivost snímače na světlo, díky přesunutí vodivých cest na zadní stranu snímače. Zatím ale není na trhu odvozená kamerka, která by měla na sobě šroubovatelný objektiv jako kamerka Waveshare (obrázek [4.13](#page-26-4)).

<span id="page-44-1"></span><span id="page-44-0"></span>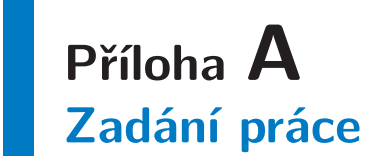

České vysoké učení technické v Praze Fakulta elektrotechnická

katedra počítačové grafiky a interakce

# ZADÁNÍ DIPLOMOVÉ PRÁCE

#### Student: Bc. Jan Lukeš

Studijní program: Otevřená informatika Obor: Softwarové inženýrství

#### Název tématu: Dynamická pupilometrie a její využití pro detekci relapsu afektivních poruch

#### Pokyny pro vypracování:

- 1. Seznamte se s problematikou dynamické pupilometrie a její využití pro detekci relapsu afektivních poruch.
- Naimplementujte aplikaci pro vyhodnocení parametrů pupilárního reflexu.  $2.$
- 3. Výslednou aplikaci otestuje a validujte na vzorku 10 zdravých uživatelů.

#### Seznam odborné literatury:

[1] T Partala, V Surakka, Pupil size variation as an indication of affective processing, International journal of human-computer studies, 2003

[2] Wioletta Nowak, Anna Zarowska, Elzbieta Szul-Pietrzak1 and Marta Misiuk, System and measurement method for binocular pupillometry to study pupil size variability, BioMedical Engineering OnLine 2014, 13:69

Vedoucí: Ing. Daniel Novák, Ph.D.

Platnost zadání: do konce letního semestru 2015/2016

prof. Ing. Jiří Žára, CSc. vedoucí katedry

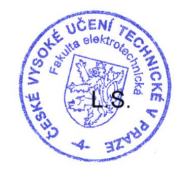

 $12$ 

prof. Ing. Pavel Ripka, CSc. děkan

V Praze dne 24. 3. 2015 37

# <span id="page-46-1"></span><span id="page-46-0"></span>**Příloha B Obsah CD**

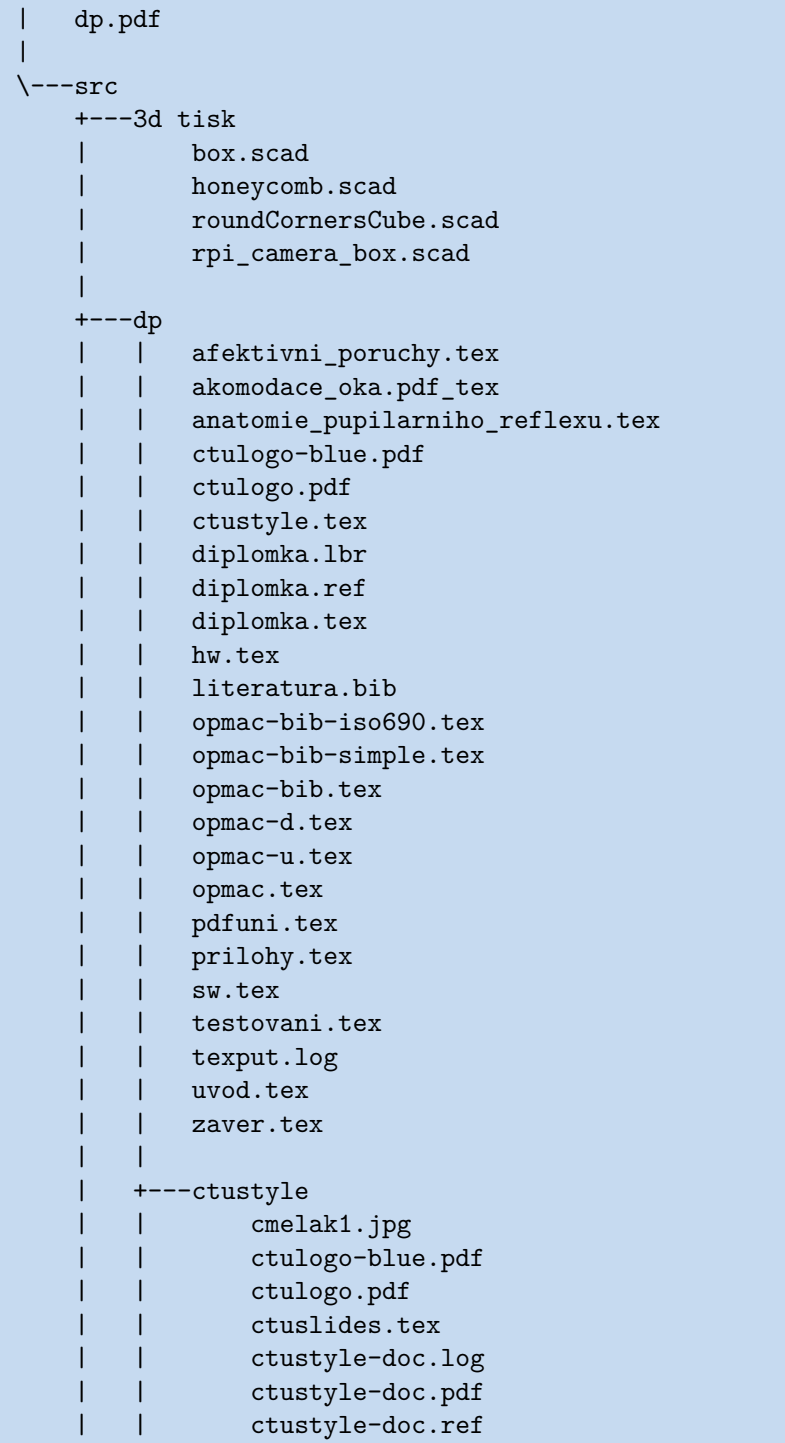

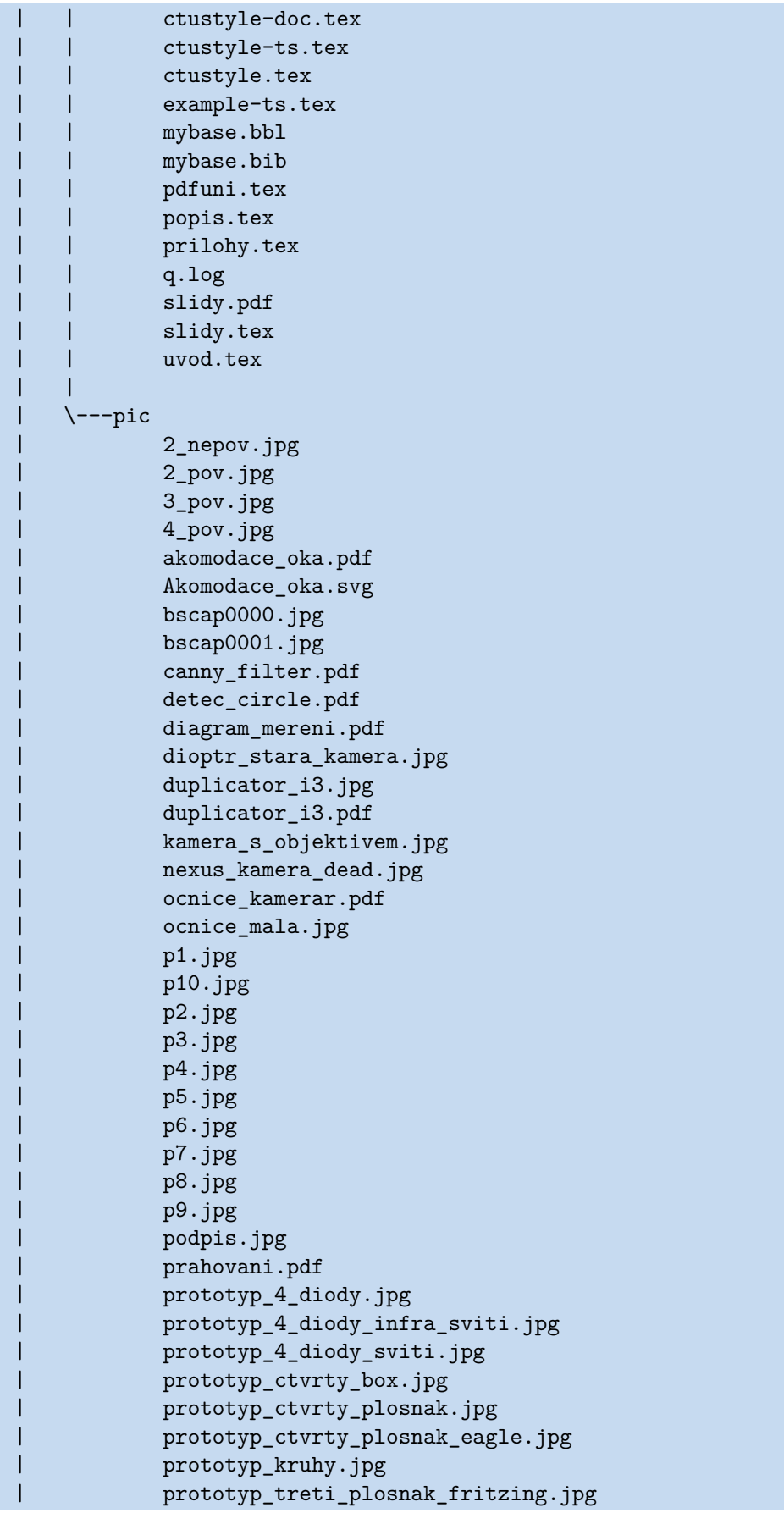

```
| prvni_kamera.jpg
| prvni_prototyp.jpg
| raspberry_pi_2.jpg
         | raspberry_pi_2_s_kamerou.jpg
         | rpi_pinout.pdf
         | Scan0003.JPG
| schematic_diagram_of_the_human_eye_cs.pdf
| screen_craftware.jpg
| screen_openscad.jpg
| srovnani_profi.jpg
| tubus_maly.jpg
         | vyska_vrstvy.pdf
| zadani.pdf
| zadani.tiff
|
\---pupilometr
      record_pup.py
```
**. . . . . . . . . . . . . . . . . . . . . . . . . . . . . . . . . . . . . . . . . . . . . . . . .**

## <span id="page-49-0"></span>**Literatura**

- <span id="page-49-1"></span>[1] Cyril HÖSCHL, Jaromír ŠVESTKA a Jan LIBIGER. *Psychiatrie*. 1. vydání. Praha: Tigis, 2002. ISBN 8090013015.
- <span id="page-49-2"></span>[2] Wikipedia. *Afektivní poruchy*. [https://cs.wikipedia.org/wiki/Afektivn%C3%AD\\_poruchy](https://cs.wikipedia.org/wiki/Afektivn%C3%AD_poruchy).
- <span id="page-49-3"></span>[3] *Nervus oculomotrius*. [http://www.wikiskripta.eu/index.php/Nervus\\_oculomotorius](http://www.wikiskripta.eu/index.php/Nervus_oculomotorius).
- <span id="page-49-4"></span>[4] Filip Mareš. *Akomodace oka - zobrazení obrazu na sítnici*. [http://www.wikiskripta.eu/index.php/Soubor:Akomodace\\_oka.svg](http://www.wikiskripta.eu/index.php/Soubor:Akomodace_oka.svg).
- <span id="page-49-5"></span>[5] Tchoř. *Řez oka - žlutá skvrna dole*. [https://upload.wikimedia.org/wikipedia/commons/a/a3/Schematic\\_diagram\\_of\\_th](https://upload.wikimedia.org/wikipedia/commons/a/a3/Schematic_diagram_of_the_human_eye_cs.svg)e\_human\_eye\_cs. [svg](https://upload.wikimedia.org/wikipedia/commons/a/a3/Schematic_diagram_of_the_human_eye_cs.svg).
- <span id="page-49-6"></span>[6] Giselle L Ferrari, Jefferson LB Marques, Rajiv A Gandhi, Simon R Heller a Fábio K Schneider. *Using dynamic pupillometry as a simple screening tool to detect autonomic neuropathy in patients with diabetes*. <http://www.ncbi.nlm.nih.gov/pmc/articles/PMC2893537/>.
- <span id="page-49-7"></span>[7] Raspberry Pi Foundation. *What is a Raspberry Pi*. <https://www.raspberrypi.org/about/>.
- <span id="page-49-8"></span>[8] Cygig. *Nozzle diameter and layer height in 3D Printer* . [http://www.cygig.com/2013\\_08\\_01\\_archive.html](http://www.cygig.com/2013_08_01_archive.html).
- <span id="page-49-9"></span>[9] Yutaka Tokiwa. *Biodegradability of Plastics*. <https://www.ncbi.nlm.nih.gov/pmc/articles/PMC2769161/>.
- <span id="page-49-10"></span>[10] Wikipedia.org. *Glass transition*. [https://en.wikipedia.org/wiki/Glass\\_transition](https://en.wikipedia.org/wiki/Glass_transition).
- <span id="page-49-11"></span>[11] Angus Deveson. *2016 Slicer Throw Down Part 2 - The Results!* <https://youtu.be/GHnbkRm9IGg>.
- <span id="page-49-12"></span>[12] Pragoboard. *Ceník POOL Servis*. [http://www.pragoboard.cz/download/cenik\\_pool.pdf](http://www.pragoboard.cz/download/cenik_pool.pdf).
- <span id="page-49-13"></span>[13] Intersil. *Eye safety for proximity sensing using infrared light-emitting diodes*. <http://www.intersil.com/content/dam/Intersil/documents/an17/an1737.pdf>.
- <span id="page-49-14"></span>[14] *Nařízení vlády č. 291/2015 Sb., o ochraně zdraví před neionizujícím zářením*.
- <span id="page-49-15"></span>[15] Vishay. *High Power Infrared Emitting Diode, 950 nm, GaAlAs/GaAs*. <http://www.ges.cz/sheets/5/5100186.pdf>.
- <span id="page-49-16"></span>[16] Paul Barna. *Fundamentals of the Infrared Physical Layer* . <http://ww1.microchip.com/downloads/en/AppNotes/00243a.pdf>.
- <span id="page-49-17"></span>[17] Seoul Semiconductor. *Specification LW514* . <http://www.ges.cz/sheets/l/lw514.pdf>.
- <span id="page-49-18"></span>[18] Wikipedia. *Python (programming language)*. [https://en.wikipedia.org/wiki/Python\\_\(programming\\_language\)](https://en.wikipedia.org/wiki/Python_(programming_language)).
- <span id="page-50-0"></span>[19] OpenCV. *Dokumentace OpenCV* . <http://docs.opencv.org/>.
- <span id="page-50-1"></span>[20] PiCamera. *Dokumentace PiCamera*. <https://picamera.readthedocs.io/>.
- <span id="page-50-2"></span>[21] Metrovision. *Vision Monitor Pupillometry*. [http://www.metrovision.fr/pdf/PVM-PU\\_US.pdf](http://www.metrovision.fr/pdf/PVM-PU_US.pdf).

**. . . . . . . . . . . . . . . . . . . . . . . . . . . . . . . . . . . . . . . . . . . . . . . . .**